# Guide d'installation Triofox

Version du serveur Triofox 13.5.9497.54016

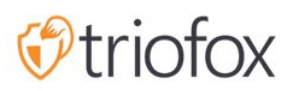

# Table of contents:

- [Introduction](#page-2-0)
- [Aperçu](#page-2-1)
- [Composants Système](#page-5-0)
	- [1. Composant de serveur Web Le serveur Triofox](#page-5-1)
	- [2. Base de données Informations de configuration et journal système](#page-6-0)
	- · [3. Stockage des fichiers back-end où les fichiers et les dossiers sont stockés](#page-6-1)
- [Étape 1 : Préparez le magasin de fichiers](#page-7-0)
- [Étape 2 : Préparer Active Directory \(facultatif\)](#page-8-0)
- [Étape 3 : Préparez le serveur de base de données](#page-8-1)
	- [Serveur Microsoft SQL](#page-9-0)
	- [MySQL Server](#page-10-0)
	- [PostgreSQL](#page-10-1)
- **Etape 4 : Préparez le serveur Triofox** 
	- [Type de serveur EC2](#page-11-0)
	- [Recommandation de taille de machine virtuelle Azure](#page-11-1)
- [Étape 5 : Démarrer l'installation](#page-11-2)
- [Configuration](#page-17-0)
- [Activer SSL](#page-21-0)
	- [Installer le certificat SSL](#page-21-1)
	- [URL externe](#page-25-0)
- [Configuration du nœud de travail pour SSL](#page-28-0)
- [Vérifier l'URL externe, l'URL interne et le nom du noeud](#page-31-0)
	- [Vérifier l'URL externe](#page-31-1)
	- [Vérifier l'URL interne](#page-31-2)
	- [Vérifier le nom du noeud](#page-32-0)
- [Ajouter des serveurs Triofox supplémentaires au cluster](#page-34-0)

### <span id="page-2-0"></span>Introduction

Bienvenue dans le guide d'installation du serveur Triofox. Ce guide décrit les tâches d'installation de Triofox, qui mobilise vos serveurs de fichiers existants.

Triofox inclut Triofox Server, qui fonctionne sur la plate-forme du serveur Microsoft Windows, et des applications de l'agent client pour les navigateurs Web, Microsoft Windows, macOS et pour les plates-formes mobiles telles que les systèmes d'exploitation Android et Apple iOS.

### <span id="page-2-1"></span>Aperçu

Triofox est une solution d'accès sécurisée à distance et mobile qui se concentre sur un accès à distance plus rapide aux serveurs de fichiers sur site (également connu sous le nom de Cloud-enable sans VPN). Il se différencie des autres solutions de synchronisation et de partage de fichiers (EFSS) en se concentrant sur la sécurité, le contrôle, les serveurs de fichiers et la collaboration en équipe. Triofox se distingue parce qu'il se concentre sur l'amélioration des serveurs de fichiers existants, tandis que les concurrents tentent de rendre les serveurs de fichiers obsolètes. Parmi les fonctionnalités impressionnantes figurent le mappage du lecteur, le verrouillage des fichiers, les autorisations de dossiers, la signature unique et l'intégration d'Active Directory, qui sont souvent négligées par la concurrence. Triofox rend les serveurs de fichiers mobiles et modernes tout en maintenant les fonctionnalités traditionnelles du serveur de fichiers. Triofox est particulièrement performant dans les domaines suivants :

- 1. Intégrer l'identité utilisateur Active Directory existante et conserver les autorisations de sécurité NTFS.
- 2. Fournir un accès à la demande tout en respectant les autorisations en temps réel de lecture et d'écriture.
- 3. Miroir réseau local partage sur les serveurs de fichiers pour permettre aux équipes de collaborer sur le contenu du cloud.
- 4. Fournir des lettres de lecteur virtuel pour l'accès aux fichiers et aux dossiers.
- 5. Fournir une protection contre les rançons.
- 6. Activer les sauvegardes hors site.
- 7. Fournir le verrouillage des fichiers, le contrôle des versions, le cryptage des clients et d'autres fonctionnalités avancées pour gérer tous les lecteurs virtuels.

Triofox Server est un logiciel construit sur Microsoft Web Platform :

- Serveur Windows
- IIS (Serveur d'informations Internet)
- .NET Framework et ASP.NET
- WCF (Windows Communication Foundation)
- PostgreSQL, MySQL, ou Microsoft SQL Server

Depuis que Triofox Server est construit sur la plate-forme Web Microsoft, il s'intègre très bien aux autres composants Microsoft tels que les autorisations NTFS pour les fichiers et les dossiers, les utilisateurs d'Active Directory et les partages du réseau de File Server.

Il fournit des capacités d'accès et de partage de fichiers via des agents clients pour PC, Mac, serveurs de fichiers, navigateurs Web et appareils mobiles. Le logiciel client pour Windows et Mac fournit un véritable support de mapping des disques et de montage du volume qui inclut une optimisation avancée pour le transfert de données WAN (Wide Area Network).

Les services peuvent être utilisés dans des combinaisons flexibles pour répondre à différentes exigences. Il y a deux moyens principaux de déployer le serveur Triofox :

1. Déployer dans le même site que les serveurs de fichiers et les contrôleurs de domaine Active Directory :

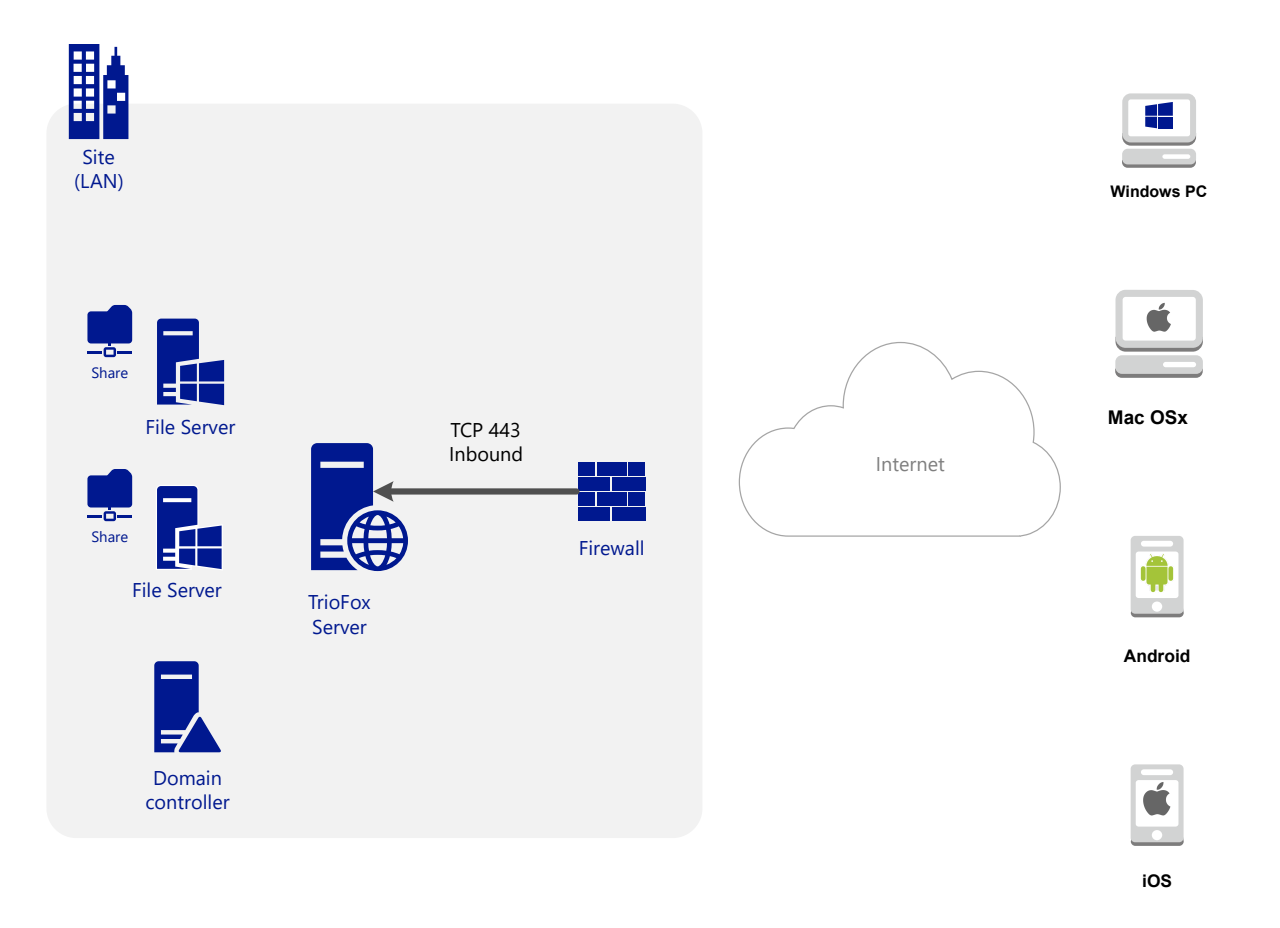

2. Déployer dans un site à distance, comme Amazon Web Services EC2, Microsoft Azure, ou dans un centre de données où l'infrastructure est hébergée :

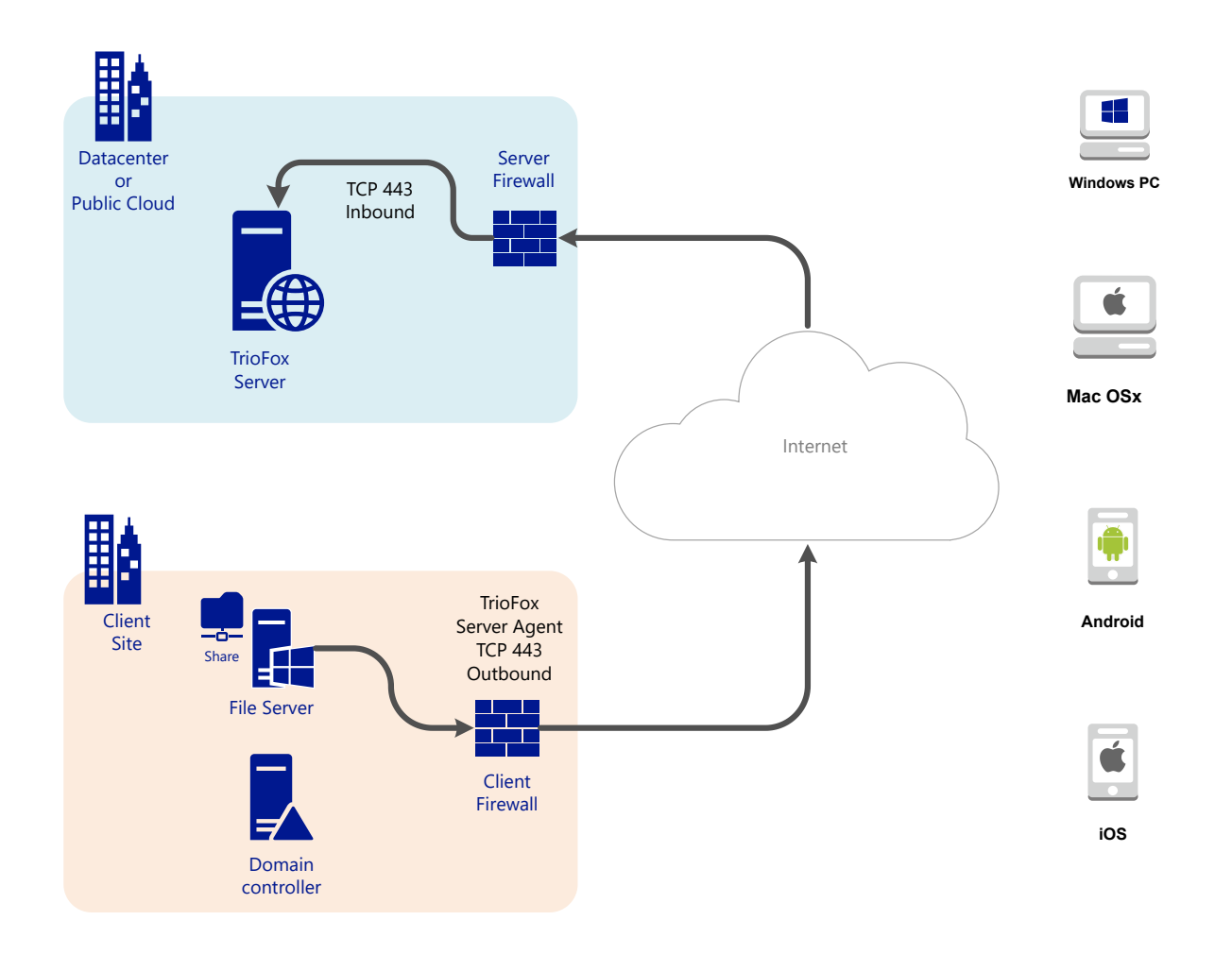

### <span id="page-5-0"></span>Composants Système

Le serveur Triofox se compose de trois composants système différents (composants logiques pouvant coexister sur le même serveur). Dans la plus petite unité de déploiement, les trois composants différents peuvent coexister sur une seule machine (déploiement tout-en-un).

#### <span id="page-5-1"></span>1. Composant de serveur Web - Le serveur Triofox

Le composant serveur web est ASP.NET et le code WFC hébergé par IIS sur un serveur Windows. Le composant du serveur web se compose en fait de deux souscomposants distincts :

- Noeud Web
- Noeud d'ouvrier  $\bullet$

Ces sous-composants existent pour des raisons historiques et il y a toujours des éléments dans l'interface utilisateur du gestionnaire de cluster qui vous permettent de configurer ces sous-composants.

#### <span id="page-6-0"></span>2. Base de données - Informations de configuration et journal système

La base de données contient des informations persistantes pour le système. Ces informations persistantes incluent des informations de configuration statiques telles que le nom d'utilisateur, les informations de connexion au serveur de fichiers et les informations de connexion Active Directory. La base de données stocke également des informations dynamiques telles que le journal des activités, le journal des changements de fichiers et les traces de vérification.

Triofox prend en charge les systèmes de gestion des bases de données PostgreSQL, MySQL et Microsoft SQL Server (DMBS). Dans l'installation Tout en un, PostgreSQL est installé sur le serveur Triofox. L'installation Tout en un est appropriée pour tester le logiciel, mais un serveur de base de données externe est recommandé pour une utilisation productive.

#### <span id="page-6-1"></span>3. Stockage des fichiers back-end - où les fichiers et les dossiers sont stockés

Le composant de stockage de fichiers backend est l'emplacement de stockage permanent pour les fichiers et les dossiers. Il existe deux types différents de services de stockage. La première est gérée par Triofox, par exemple le stockage par défaut pour le serveur. L'autre est le stockage importé, par ex. les partages réseau existants du serveur de fichiers qui n'ont pas été gérés par Triofox mais peuvent être importés/connectés à Triofox pour un accès distant et mobile.

Si vous installez Triofox Server pour la première fois, nous vous recommandons l'installation Tout en un, où vous préparez une machine virtuelle Windows 2016/2019/2022/2025 propre et exécutez l'installation avec tous les paramètres par défaut. L'installation Tout en un est la plus petite installation entièrement fonctionnelle et peut être utilisée pour un environnement de production avec < 1000 utilisateurs.

## <span id="page-7-0"></span>Étape 1 : Préparez le magasin de fichiers

Le serveur Triofox connecte vos serveurs de fichiers locaux à vos employés distants en fournissant un accès distant et mobile avec des capacités de synchronisation et de partage. La première question est donc la suivante: quelle est la solution de stockage de vos fichiers?

Votre stockage de fichiers peut être un partage réseau Windows File Server ou tout autre périphérique de stockage prenant en charge le protocole CIFS/SMB. Il peut également s'agir de périphériques iSCSI que vous pouvez monter directement comme des lettres de lecteur dans le serveur Triofox. Il peut également être un conteneur dans une instance privée d'OpenStack Swift, un seau dans un stockage compatible Amazon S3, ou un conteneur d'un stockage Windows Azure Blob. Vous devez avoir les informations d'accès de base prêtes. Par exemple,

#### Serveur de fichiers Windows

S'il s'agit d'un serveur de fichiers Windows, vous devez avoir le chemin UNC vers le partage réseau et les identifiants de l'utilisateur pour accéder au dossier.

S'il s'agit d'un lecteur C: ou D: local, vous avez besoin d'un identifiant utilisateur local qui a des droits d'accès complets au dossier local.

#### OpenStack Swift

S'il s'agit d'OpenStack Swift, vous aurez besoin de l'URL d'authentification et des identifiants. Vous devez également connaître la version de votre installation d'authentification, comme KeyStone V2 ou KeyStone V3, ou simplement l'authentification classique.

#### Amazon S3

S'il s'agit d'Amazon S3, vous aurez besoin de la clé d'accès et de la clé secrète et d'un nom de segment. Si la clé d'accès et la clé secrète proviennent d'un utilisateur IAM,

vous devez vous assurer que l'utilisateur IAM a toutes les autorisations pour accéder au segment.

#### Windows Azure Blob Storage

Vous avez besoin du "Nom du compte de stockage" et de la "Clé Primaire" ainsi que du nom du conteneur.

Le déploiement initial de Triofox configure le stockage backend pour utiliser le répertoire C:\Triofox sur le serveur Triofox. Cet emplacement de stockage par défaut peut être changé à un autre emplacement plus tard en modifiant le stockage backend du serveur par défaut.

### <span id="page-8-0"></span>Étape 2 : Préparer Active Directory (facultatif)

Si vous incluez Active Directory, vous aurez besoin des informations suivantes :

- Le nom DNS (ou adresse IP) d'un contrôleur de domaine Active Directory.
- Un compte de service qui peut accéder à Active Directory.
- Le nom DNS du domaine Active Directory.

Si votre Active Directory est local, la meilleure pratique est de joindre la machine Triofox Server au domaine Active Directory avant le démarrage de l'installation.

Si votre Active Directory est localisé à distance par rapport au serveur Triofox, vous devriez utiliser le logiciel Server Agent pour connecter Active Directory au lieu d'utiliser LDAP pour vous connecter à Active Directory.

### <span id="page-8-1"></span>Étape 3 : Préparez le serveur de base de données

Si vous installez l'instance Tout en un, vous pouvez sauter cette étape car l'installateur Tout en un installe un serveur PostgreSQL et configure la base de données en conséquence. Voir *Étape 5 : Démarrer l'installation* ci-dessous pour en savoir plus sur l'installation tout-en-un. Cette étape est réservée aux installations avec une base de données séparée qui n'est pas installée par défaut avec un serveur Triofox dans la ferme du serveur. Tous les serveurs Triofox d'une ferme serveur partagent une seule base de données centrale.

Pour Triofox, le moteur de base de données par défaut pour l'installation "all-inone" est PostgreSQL.

Il y a deux endroits où des informations persistantes sont stockées. La première place est la boutique de fichiers mentionnée à l'étape 1. Le deuxième endroit est la base de données Triofox. La base de données contient des informations de configuration telles que le nom d'utilisateur, le dossier d'équipe, le dossier partagé et le jeton de connexion. La base de données contient également des informations d'exécution telles que la trace de l'audit et le journal des changements de fichiers.

L'installation par défaut de Triofox utilise une base de données locale PostgreSQL sur le serveur Triofox. Nous fournissons cette option pour rendre l'installation de test POC (Preuve de Concent) aussi facile que possible.

Actuellement, Triofox prend en charge les systèmes de gestion des bases de données PostgreSQL, MySQL ou Microsoft SQL Server (DBMS). Les bonnes raisons d'utiliser un serveur de base de données externe sont les performances, l'évolutivité et la haute disponibilité.

#### <span id="page-9-0"></span>Serveur Microsoft SQL

Si vous utilisez un serveur Microsoft SQL externe au lieu du déploiement par défaut de PostgreSQL All-in-One, vous devez vous assurer que l'authentification du serveur SQL est configurée pour l'authentification Mode mixte. La connexion Triofox Server nécessite l'utilisation d'un compte SQL, et non d'un compte d'authentification intégré à Windows.

Lors de la configuration du premier serveur Triofox dans la ferme serveur (la ferme de serveur peut être si petite qu'elle ne contient qu'un seul serveur Triofox), l'installateur doit créer une base de données, créer des tables dans la base de données et créer des procédures stockées dans la base de données. Par conséquent, un compte de sécurité SQL avec des droits suffisants est nécessaire pour l'installation.

Si le serveur de base de données est situé en dehors du serveur Triofox, assurez-vous que le protocole TCP est activé et que le pare-feu est ouvert pour les connexions SQL. Le port TCP par défaut est 1433 et ce port doit être ouvert dans le pare-feu. Si votre serveur SQL écoute les connexions entrantes via un autre port, ce port doit également être ouvert au lieu du port TCP par défaut.

### <span id="page-10-0"></span>MySQL Server

MySQL écoute généralement sur le port TCP 3306. Assurez-vous que ce port est ouvert sur le pare-feu.

#### <span id="page-10-1"></span>PostgreSQL

Le port TCP par défaut pour PostgreSQL est généralement 5432, mais cela peut facilement être modifié dans postgresql.

### <span id="page-10-2"></span>Étape 4 : Préparez le serveur Triofox

La façon la plus simple de préparer le serveur Triofox est d'utiliser un système d'exploitation Windows 2016/2019/2022/2025 propre avec une configuration locale anglaise. Si vous voulez utiliser plusieurs serveurs Triofox pour former une ferme de serveur, assurez-vous que les serveurs de la ferme serveur sont tous dans le même fuseau horaire.

Le serveur Triofox fournit un support de localisation pour plusieurs langues, indépendamment du fait que la base Windows OS fonctionne avec la langue anglaise.

Nous recommandons Windows Server 2025, 2022 ou Windows Server 2019 comme système d'exploitation de serveur préféré, fonctionnant sur une machine virtuelle.

- Systèmes d'exploitation pris en charge
	- o Serveur Windows 2016
	- Serveur Windows 2019
	- o Serveur Windows 2022
	- o Serveur Windows 2025
- CPU pris en charge
- Architecture 64 bits Intel ou AMD x64
- 2 processeurs virtuels minimum (4 processeurs virtuels ou plus sont recommandés)
- Mémoire

8 Go de RAM minimum (16 Go ou plus est préféré)

Espace disque dur

100 Go minimum, de préférence SSD. Cela suppose que le stockage de fichiers backend n'est pas situé sur le serveur Triofox lui-même.

#### <span id="page-11-0"></span>Type de serveur EC2

Si vous installez Triofox dans le Service Web d'Amazon (AWS), voici les types d'instances AWS EC2 que nous recommandons pour une utilisation en production.

- t2.xlarge (usage général, 4 vCPU, 16 Go)
- t3.xlarge (usage général, 4 vCPU, 16 Go)

Veuillez consulter les [Types d'instances AWS EC2 p](https://aws.s3.amazonaws.com/.com/ec2/instance-types/)our plus d'informations.

#### <span id="page-11-1"></span>Recommandation de taille de machine virtuelle Azure

Si vous installez Triofox dans Microsoft Windows Azure, voici la taille minimale de la machine virtuelle Azure que nous recommandons pour une utilisation en production.

- D4a V4 (4 vCPU 16Go)
- D4as V4 (4 vCPU 16Go)
- D4d V4 (4 vCPU 16Go)
- D4ds V4 (4 vCPU 16Go)
- D4 v4 (4 vCPU 16Go)

## <span id="page-11-2"></span>Étape 5 : Démarrer l'installation

Nous vous recommandons de télécharger et d'installer soit le navigateur Google Chrome soit le navigateur Microsoft Edge (basé sur Chromium) et de définir le navigateur comme navigateur par défaut avant l'installation. Nous ne recommandons PAS d'utiliser Microsoft Internet Explorer comme navigateur par défaut pour les tâches de gestion dans une interface de navigateur Web.

Vous pouvez obtenir le package d'installation de Triofox depuis le portail client de Triofox (en vous connectant à [https://www.triofox.com](https://www.triofox.com/)) et accéder à la section Private Triofox.

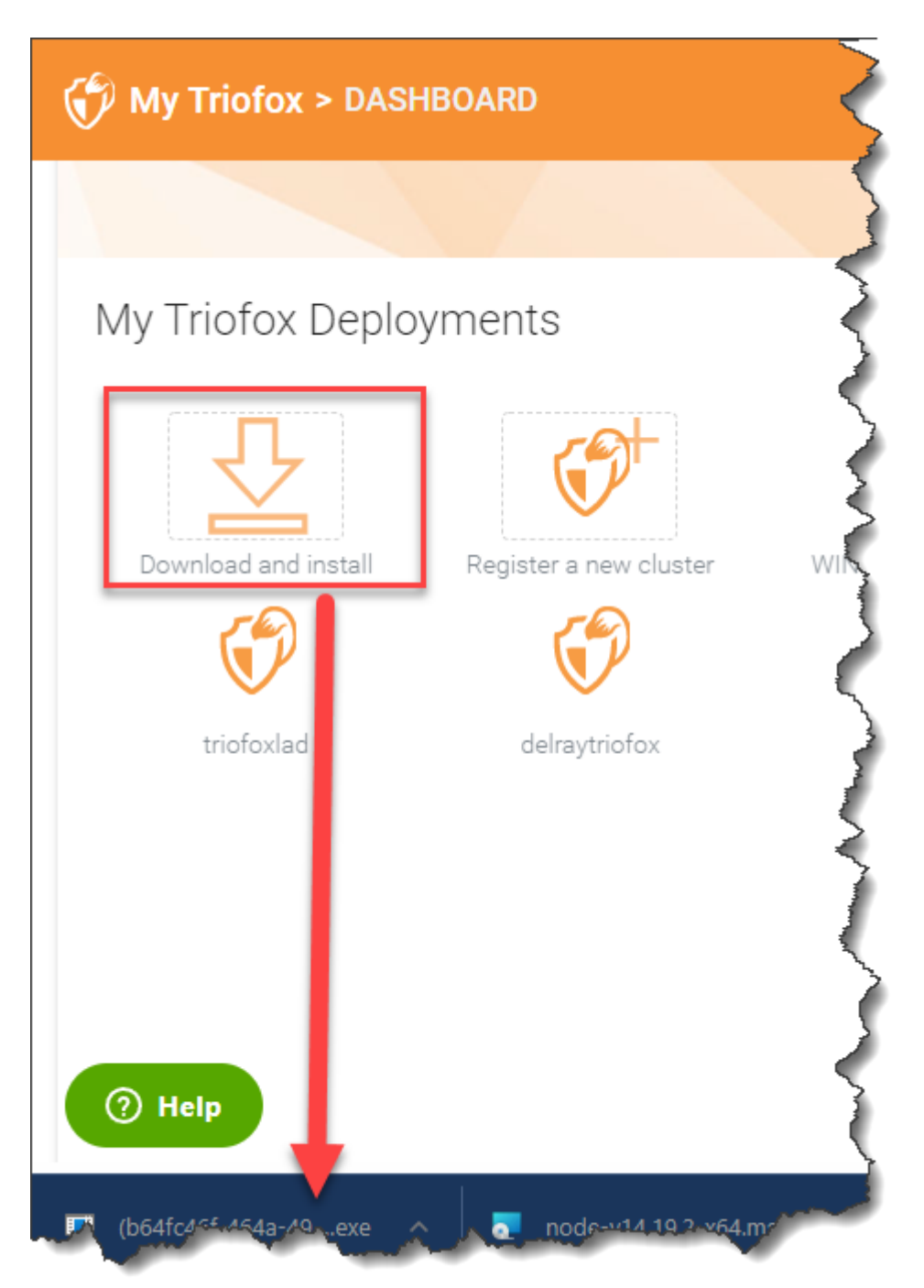

Connectez-vous à la console du serveur Triofox (RDP ou console physique sont corrects) avec les privilèges d'administrateur. Une fois que vous cliquez sur le bouton "Télécharger" sur le portail client, l'installateur apparaîtra soit dans la section Téléchargements ou sous forme de lien au bas de votre navigateur. Cliquez sur le fichier exécutable pour démarrer l'installation.

Vous verrez l'écran de bienvenue.

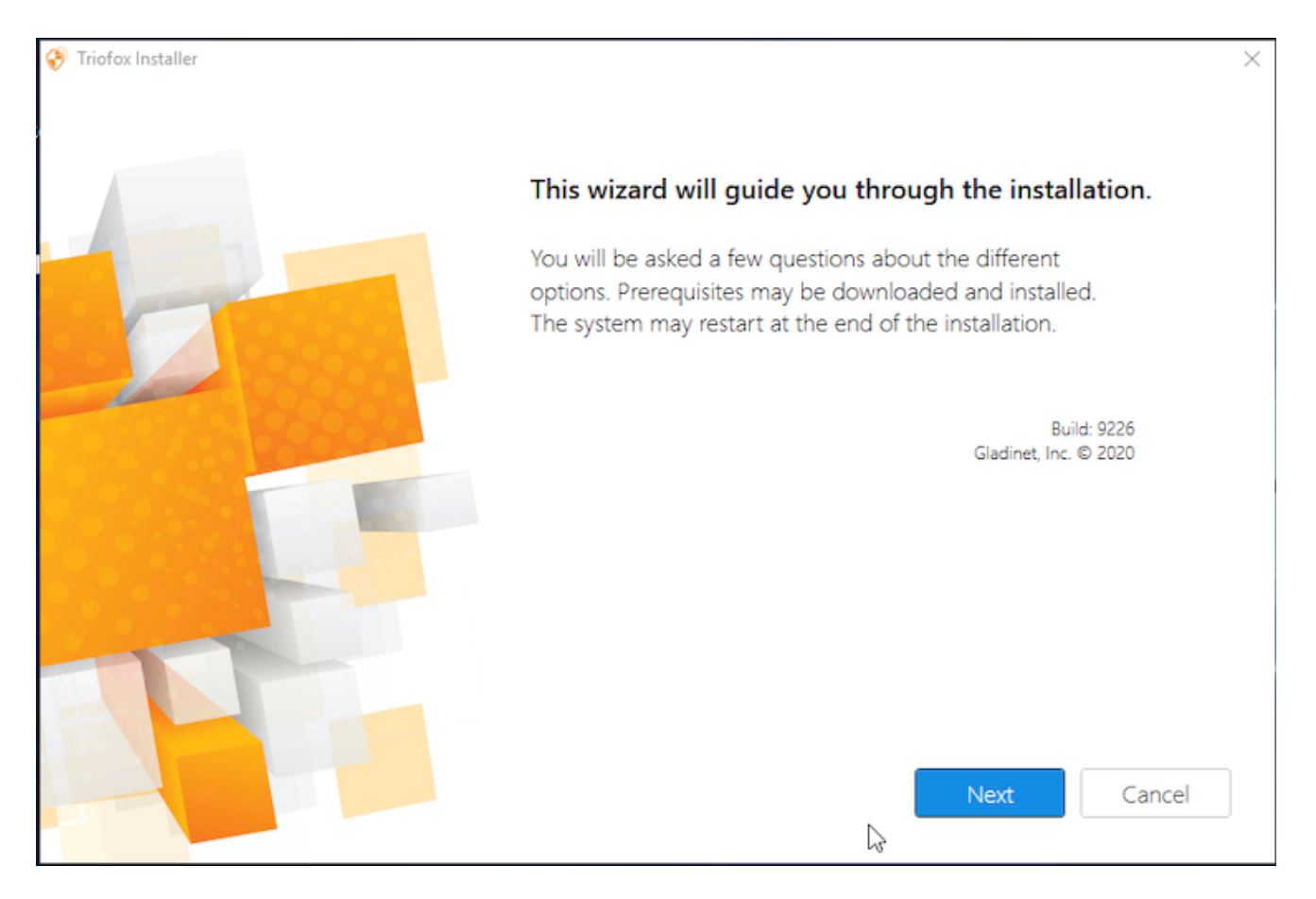

Cliquez sur 'Suivant'

Et acceptez le CLUF et cliquez sur Suivant.

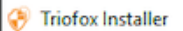

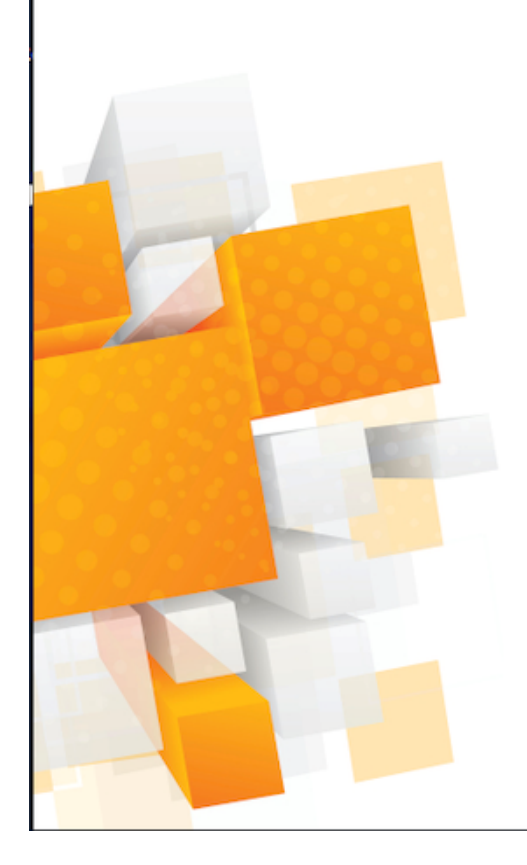

#### License Agreement

Last Modified: July 8, 2015

#### **Gladinet Terms of Service**

Please read these terms of service (these "Terms") carefully as they form a contract between you (You and Your) and Gladinet (We or Our) that governs your access and use of: (i) the hosted storage solution provided by Gladinet for online storage, sharing and processing of files, data, text, audio, video, images or other content (collectively, "Content"); (ii) software provided or made available by Gladinet (the "Software"); and, (iii) any written or electronic documentation provided or made available by Gladinet (the "Documentation") (collectively the "Service(s)").

By using any of the Services you agree to be bound by these Terms. If you are using the Services on behalf of an organization, you are agreeing to these Terms for that organization and promising to Gladinet that you have the authority to bind that organization to these Terms. In that case, "you" and "your" will refer to that organization. You may use the Services only in compliance with these Terms and only if you have the power to form a contract with Gladinet and are not barred under any applicable laws from doing so. IF YOU DO NOT AGREE TO BE BOUND BY THESE TERMS, YOU MUST

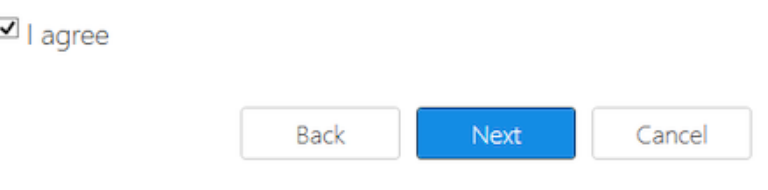

Sélectionnez le chemin vers lequel vous souhaitez installer Triofox.

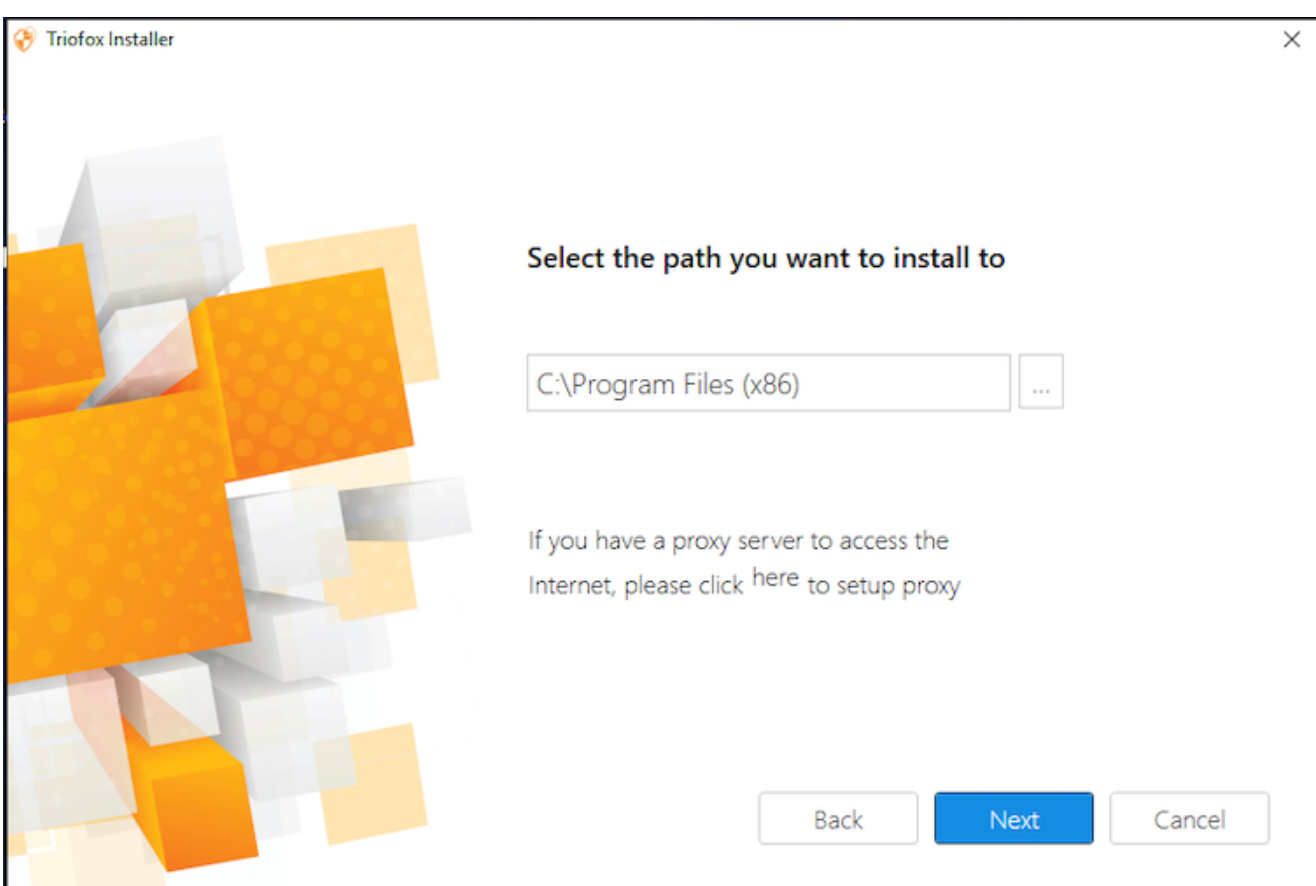

Puis cliquez sur Installer.

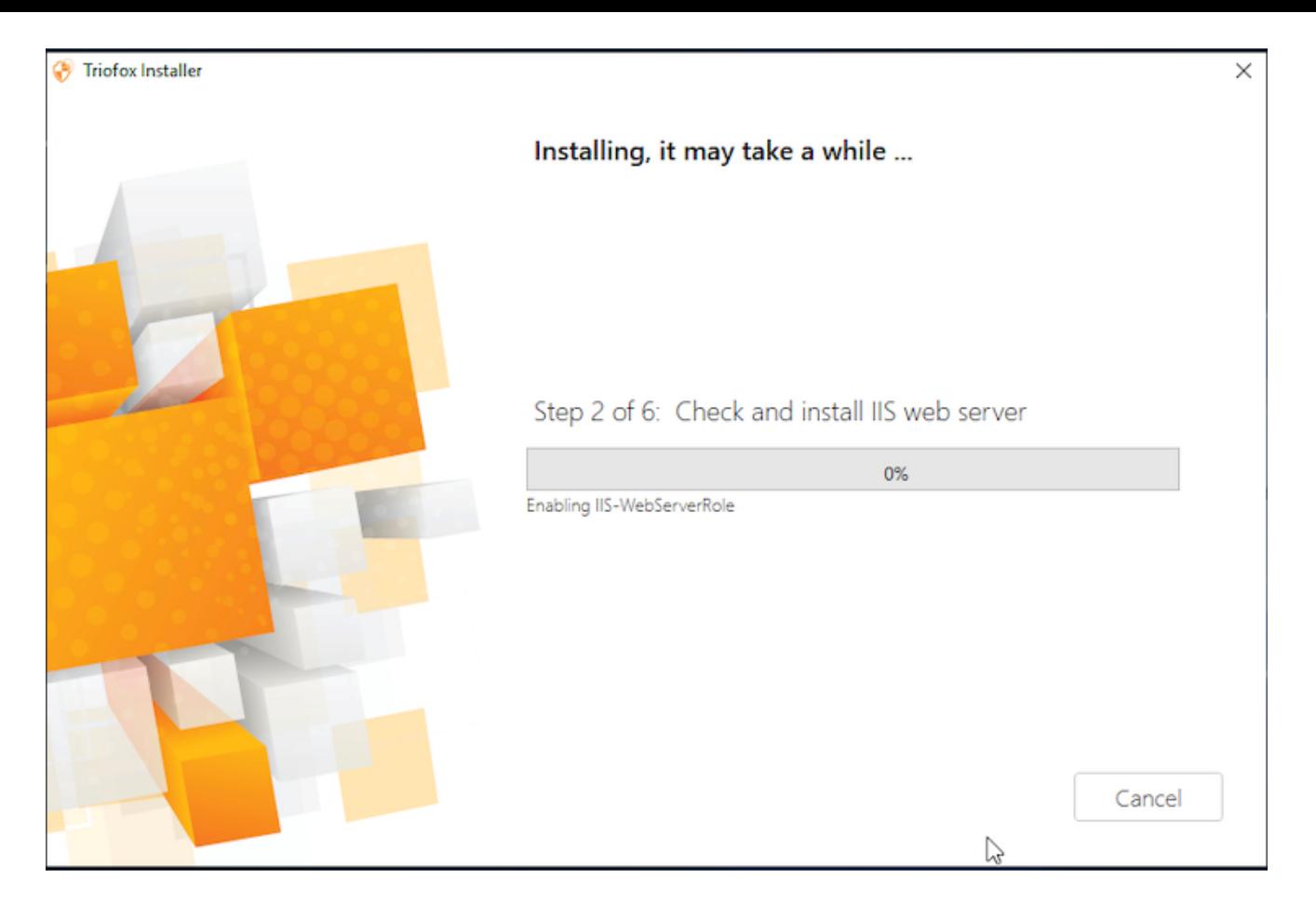

Triofox s'installera et vous devrez ensuite redémarrer votre système pour terminer l'installation.

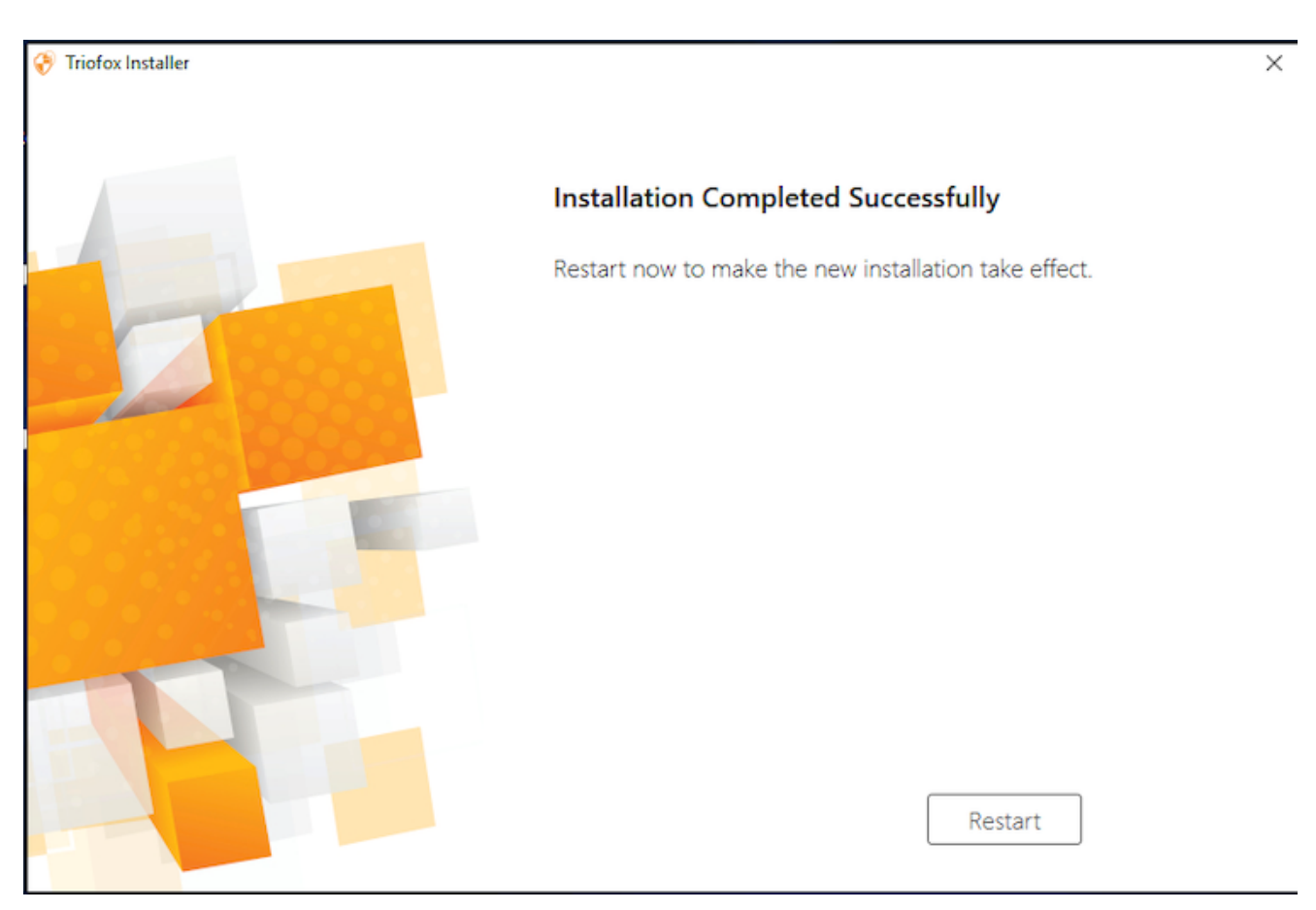

Après l'installation, le serveur aura besoin d'un redémarrage, un navigateur web apparaîtra pour la configuration initiale.

## <span id="page-17-0"></span>**Configuration**

Quand votre serveur redémarre, il configurera Triofox en arrière-plan et lancera un navigateur web avec les prochaines étapes pour configurer votre instance Triofox.

Si vous avez une base de données existante, utilisez le menu déroulant sur l'écran suivant pour sélectionner une option différente, sinon, utilisez le paramètre par défaut, qui installera aussi la base de données PostgreSQL.

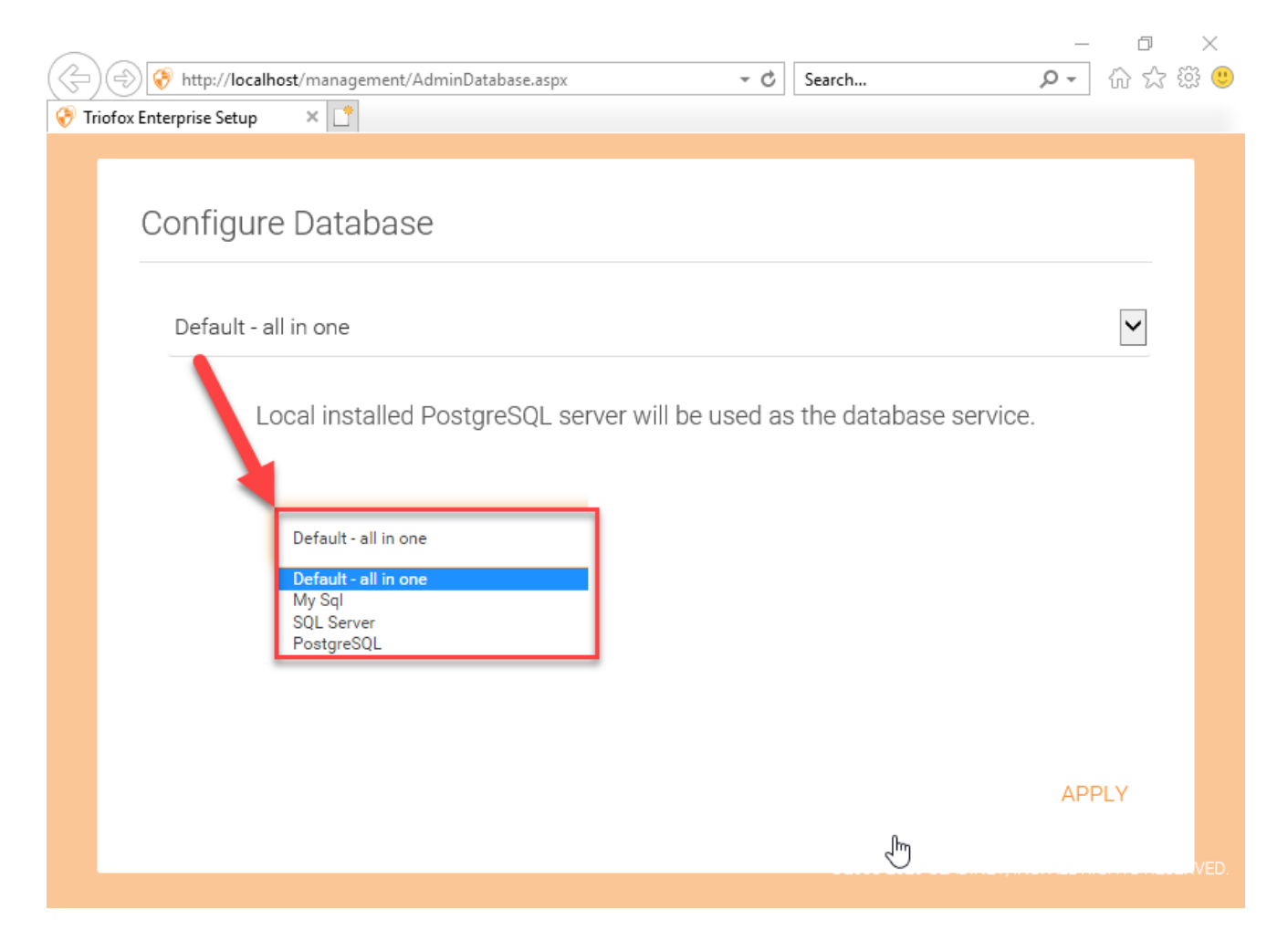

Dans l'écran suivant, créez les identifiants par défaut de l'administrateur et cliquez sur CONTINUER.

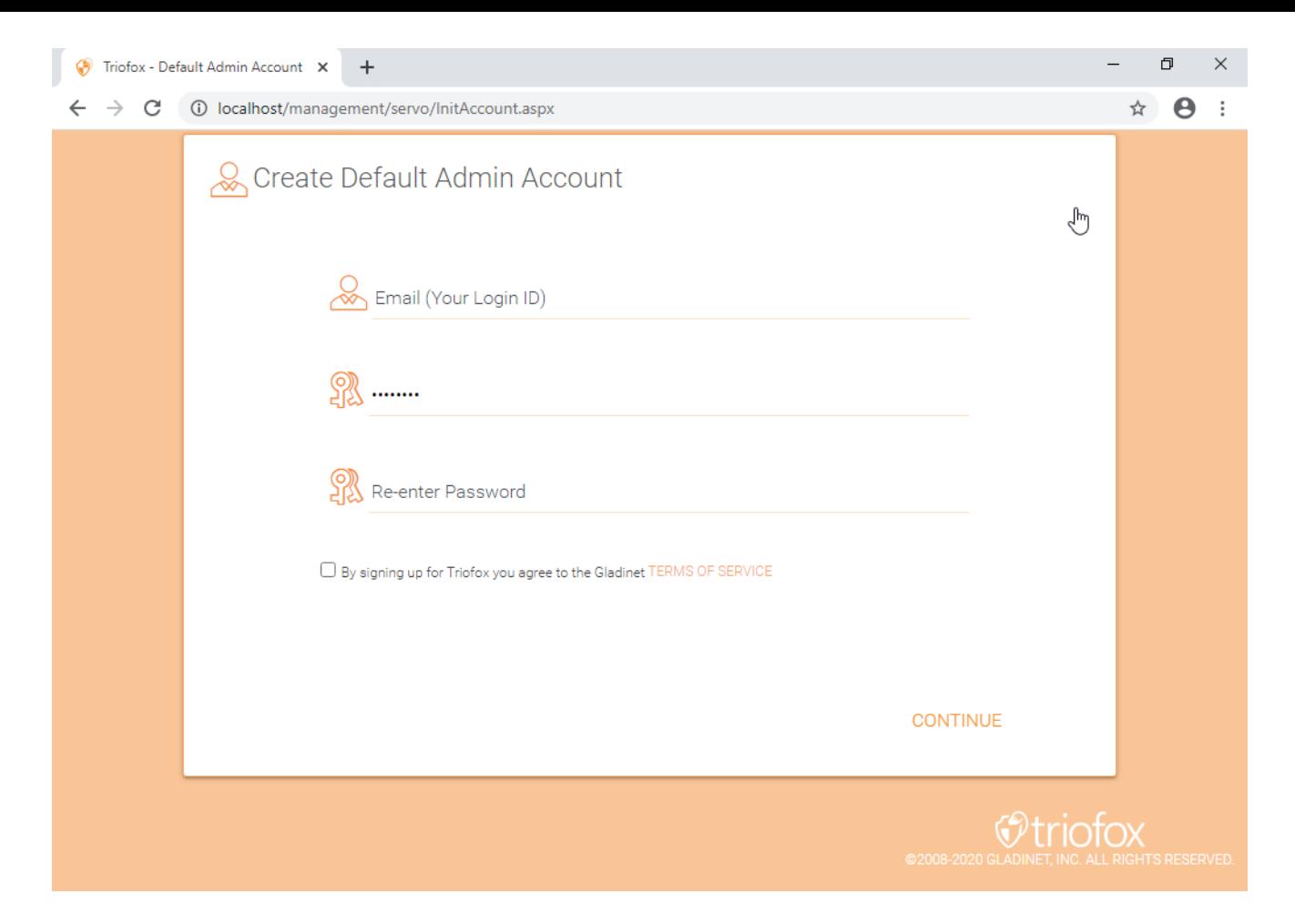

Vous pourrez alors entrer vos informations Active Directory ou choisir de Configurer plus tard.

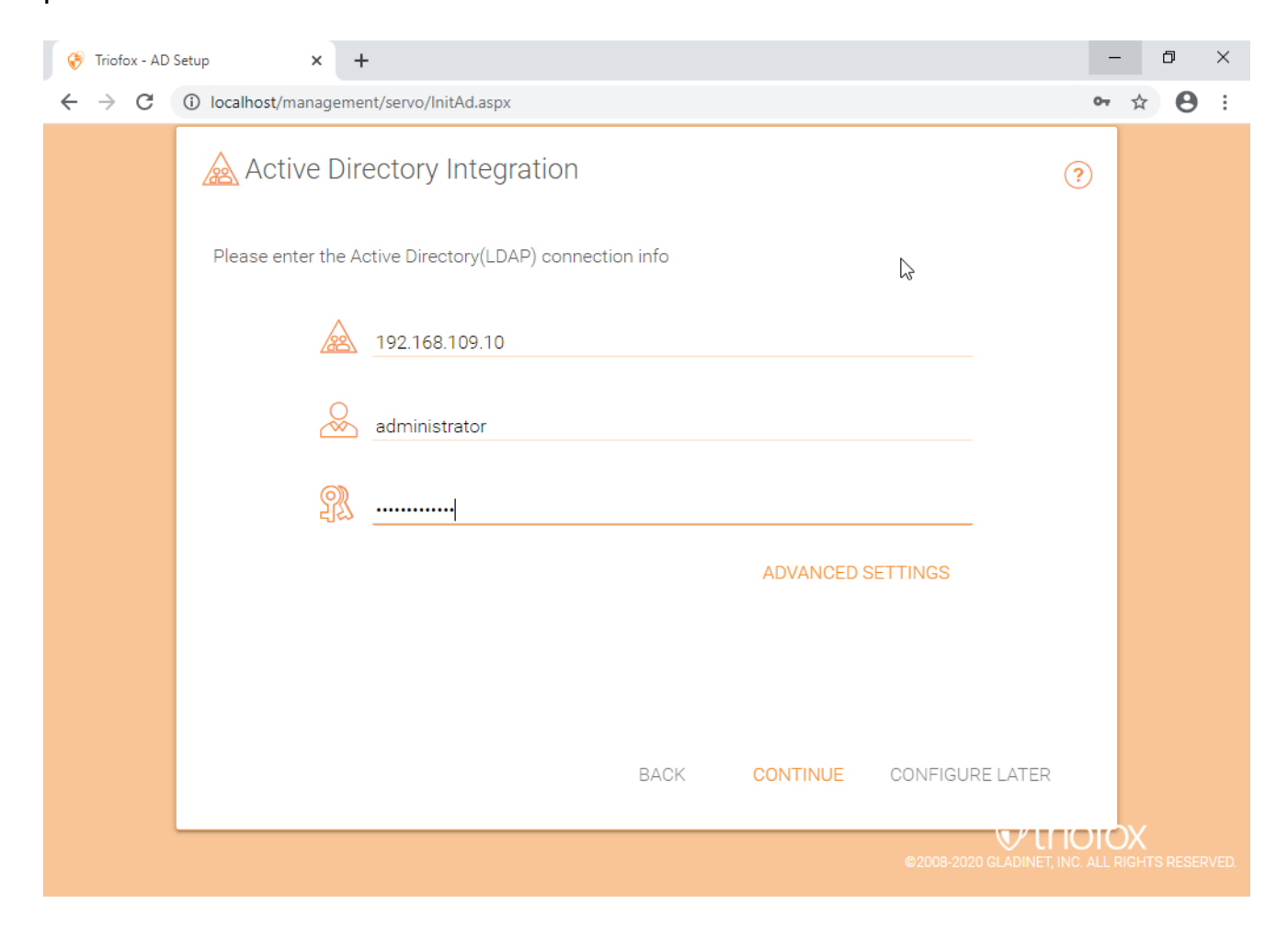

Vous serez ensuite dirigé vers le tableau de bord Triofox.

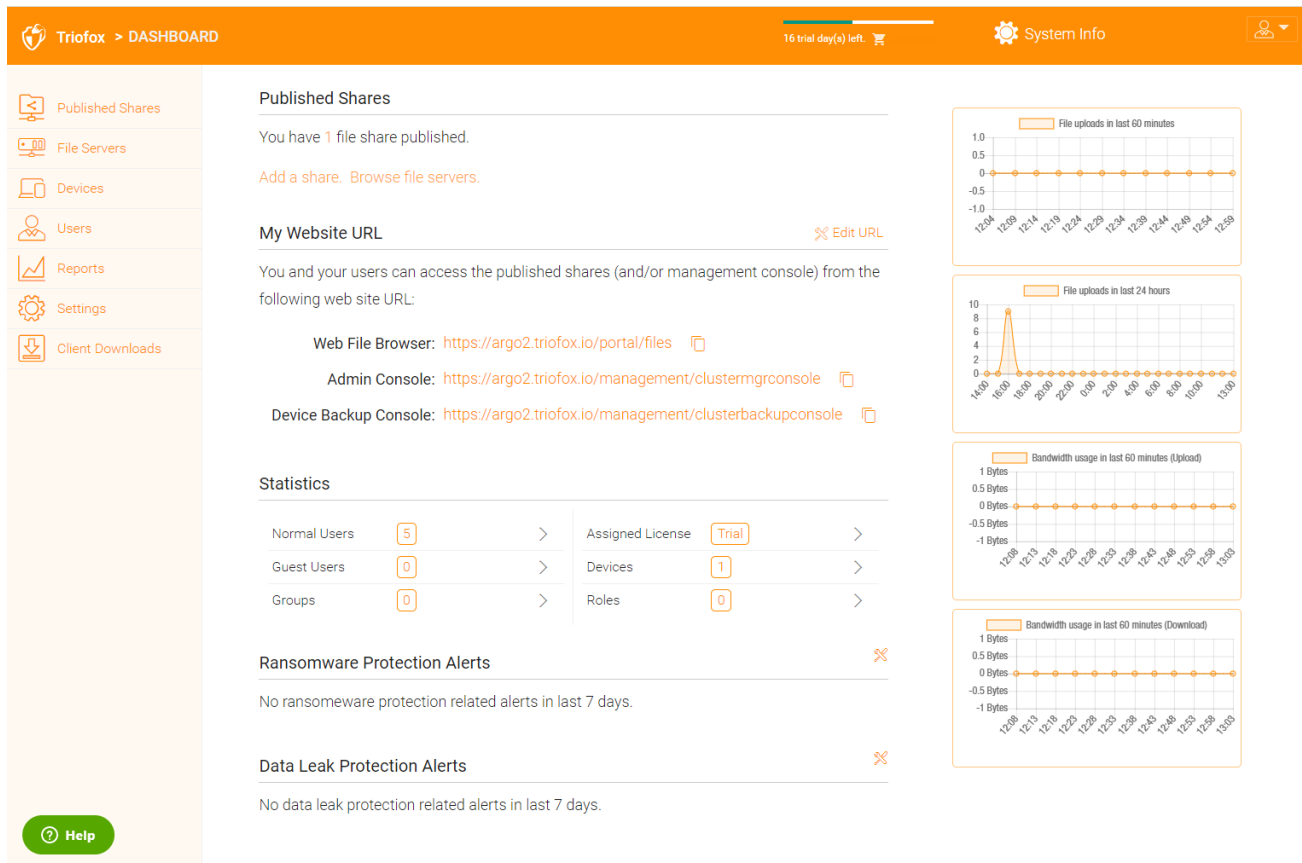

Une fois que vous avez vu le tableau de bord, le côté Triofox de l'installation est terminé avec succès. Nous continuerons à connecter le réseau de serveurs de fichiers et à ajouter des utilisateurs à la solution Triofox, et nous nous assurerons que tous les composants sont entièrement fonctionnels.

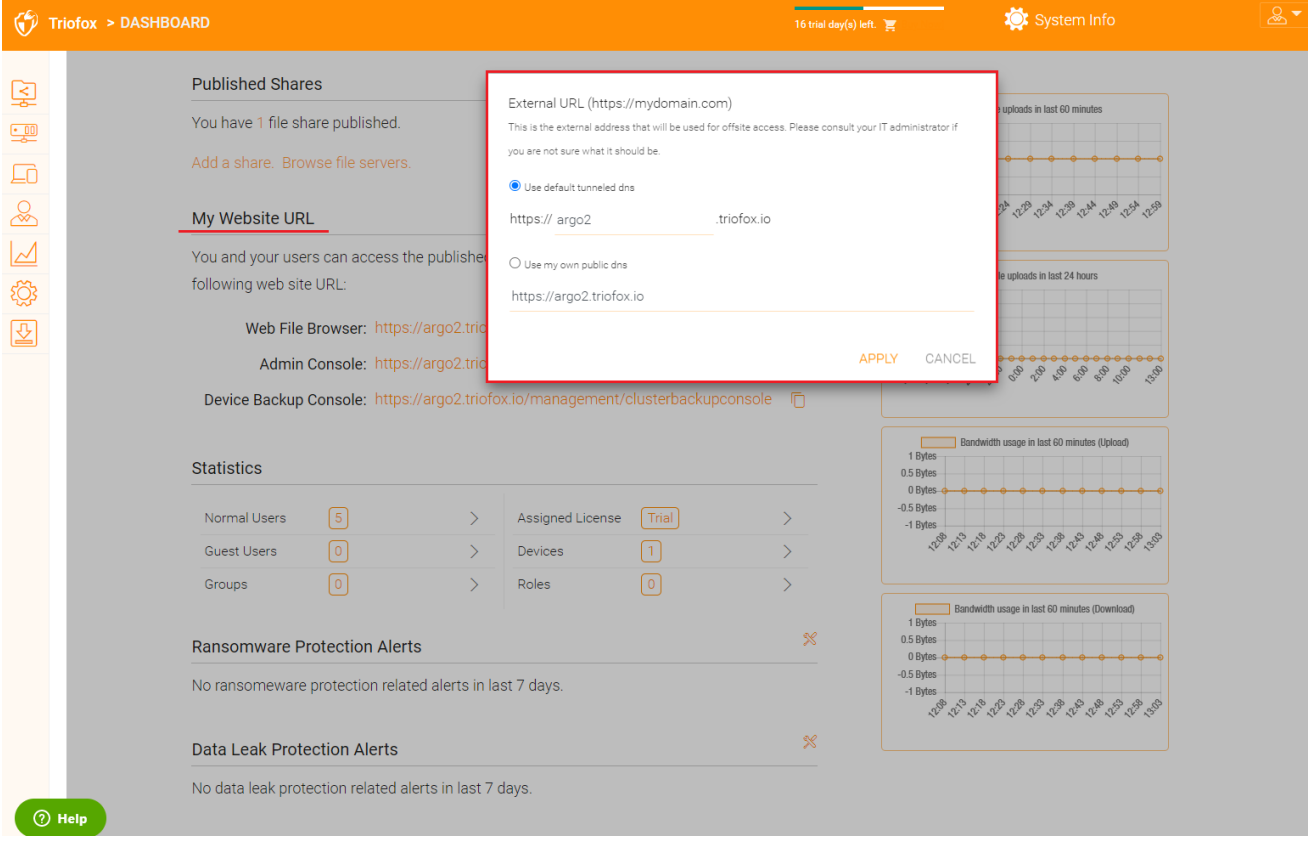

Le DNS externe n'est pas configuré pour ce serveur Triofox. Par défaut, un DNS externe (URL https sécurisée) est fourni pour vous permettre de tester immédiatement les fonctionnalités de l'Internet public. De cette façon, vous n'avez pas besoin d'installer un certificat SSL sur le serveur Triofox ou d'ouvrir des ports dans le pare-feu. C'est bon pour les tests ou si vous n'avez aucun moyen de sécuriser votre propre certificat SSL ou les ports ouverts sur votre pare-feu. Nous vous recommandons d'acheter votre propre certificat SSL et nom DNS public si vous voulez avoir une URL de marque montrant votre propre domaine d'entreprise. Si vous avez déjà un certificat SSL de caractères génériques, vous pouvez également l'utiliser pour le serveur Triofox.

### <span id="page-21-0"></span>Activer SSL

#### <span id="page-21-1"></span>Installer le certificat SSL

Nous supposons que vous avez déjà configuré votre service externe de nom de domaine (DNS) pour pointer vers un nom DNS du serveur Triofox et que vous avez déjà acheté le certificat SSL avec ce nom DNS. Dans le cas contraire, vous pouvez obtenir un certificat SSL auprès de votre fournisseur d'accès SSL.

Nous vous recommandons également d'utiliser<https://www.ssllabs.com/> pour tester votre configuration SSL. Le site Web SSL Labs génère un rapport sur la compatibilité du certificat SSL que vous avez installé sur le serveur Triofox avec tous les appareils, y compris les appareils mobiles comme iOS ou Android.

Vous pouvez également utiliser openssl pour vérifier les certificats SSL et voir si toute la chaîne de confiance du certificat est entièrement installée du côté serveur. openssl s\_client -connect server.yourwebhoster.com:443

Vous installez le certificat SSL via IIS Manager. Recherchez les "certificats de serveur" et double-cliquez dessus.

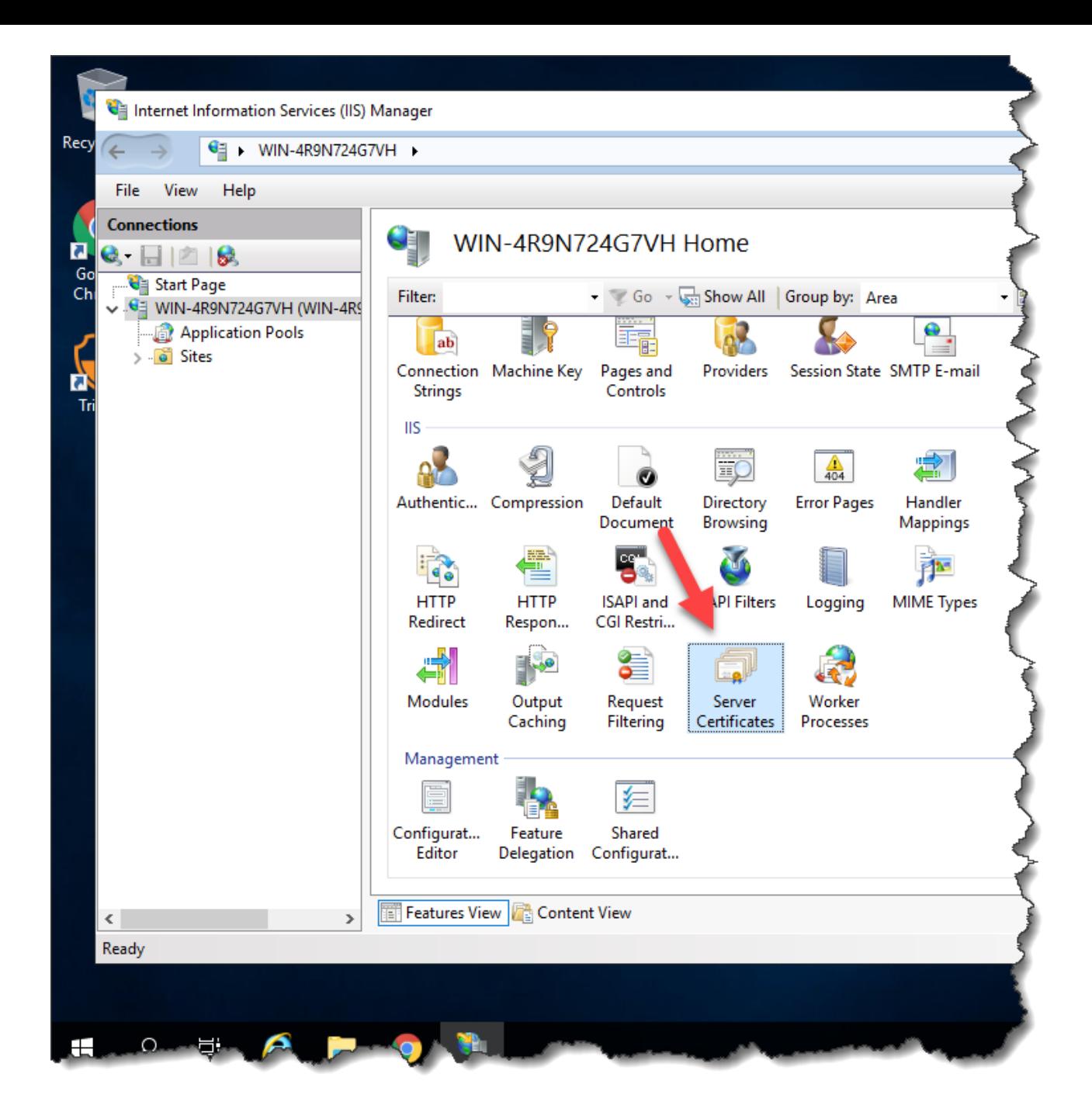

Cliquez sur "Importer" pour importer un certificat SSL existant. Laissez le "Certificate Store" réglé sur "Personnel" ou "Hébergement Web", soit c'est bien.

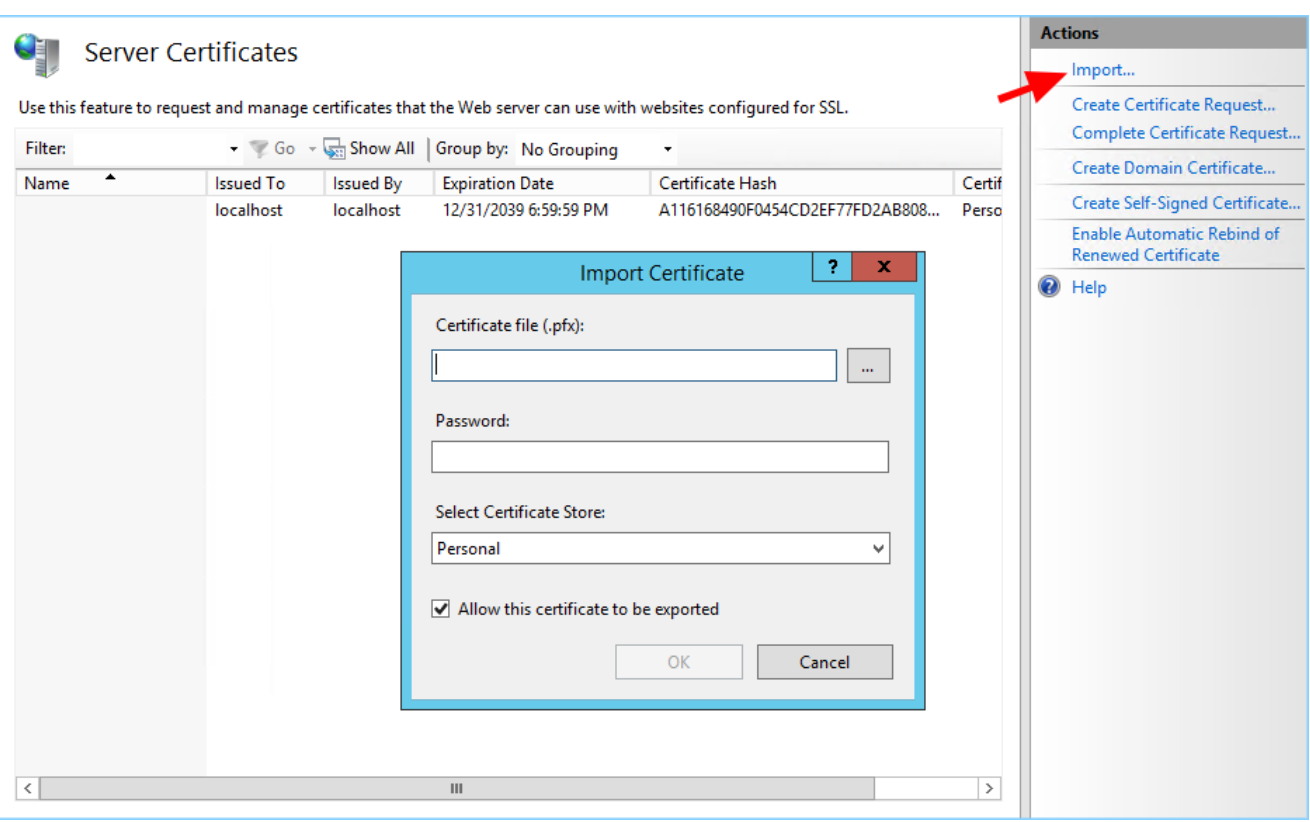

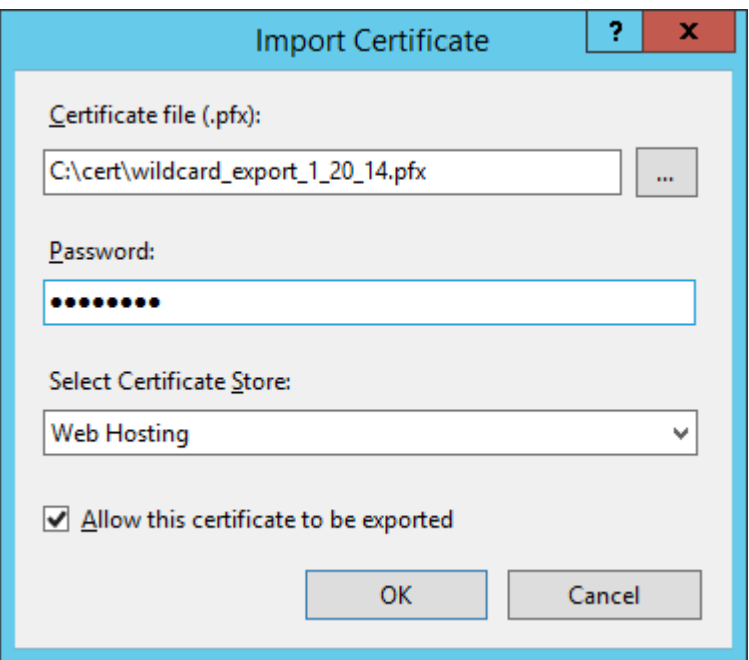

Vérifiez que le certificat est disponible :

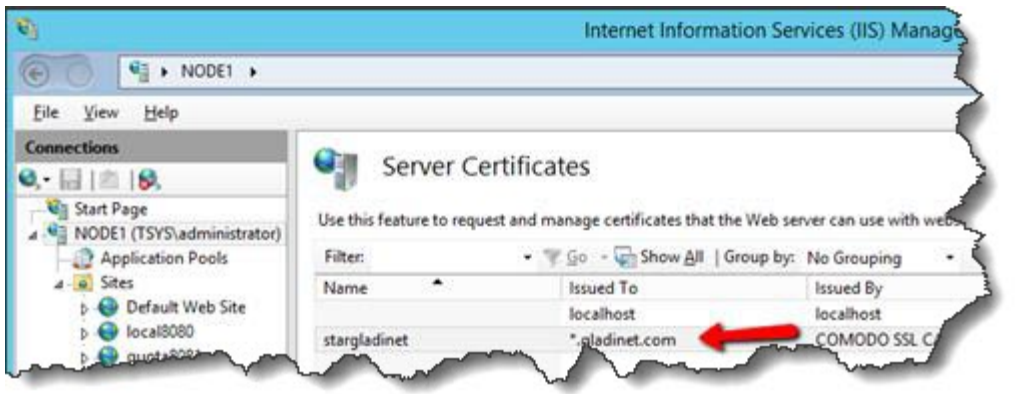

Vous pouvez également vérifier le certificat SSL à partir du MMC/Certificats snap-in (Ordinateur local).

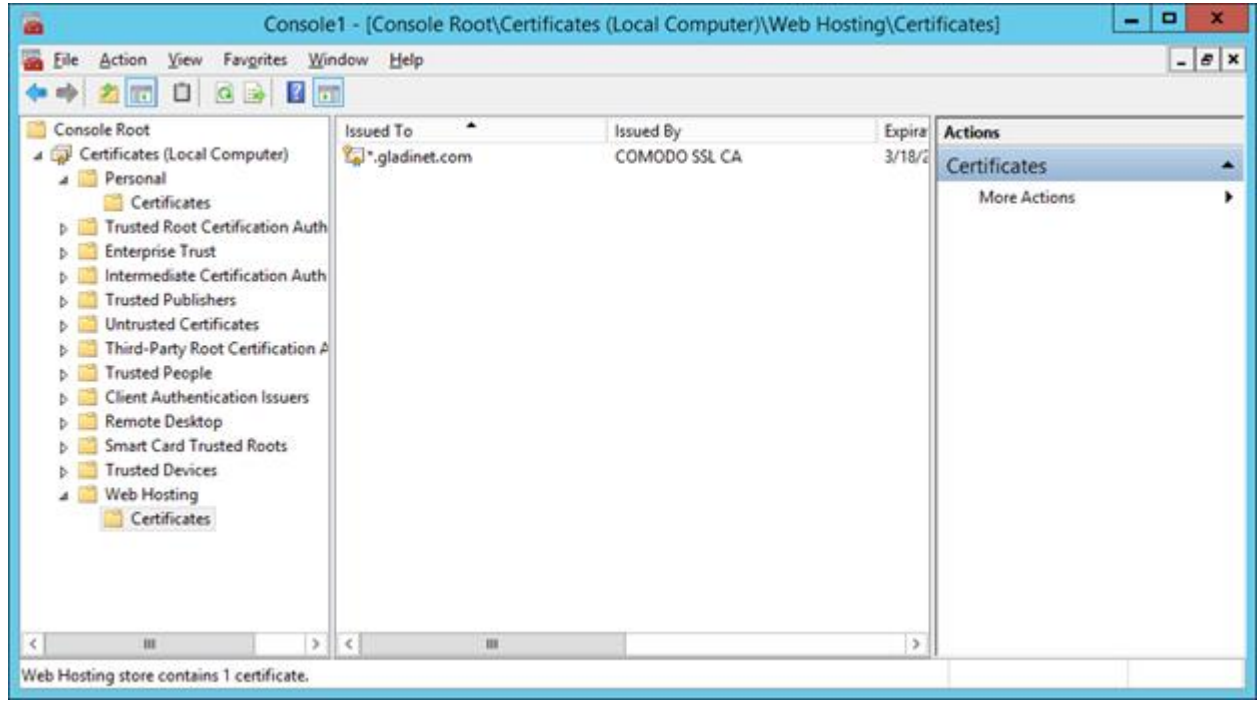

Maintenant vous pouvez lier le "Site Web par défaut" au certificat SSL pour HTTPS. Faites un clic droit sur le "Site Web par défaut" et sélectionnez "Modifier la liaison".

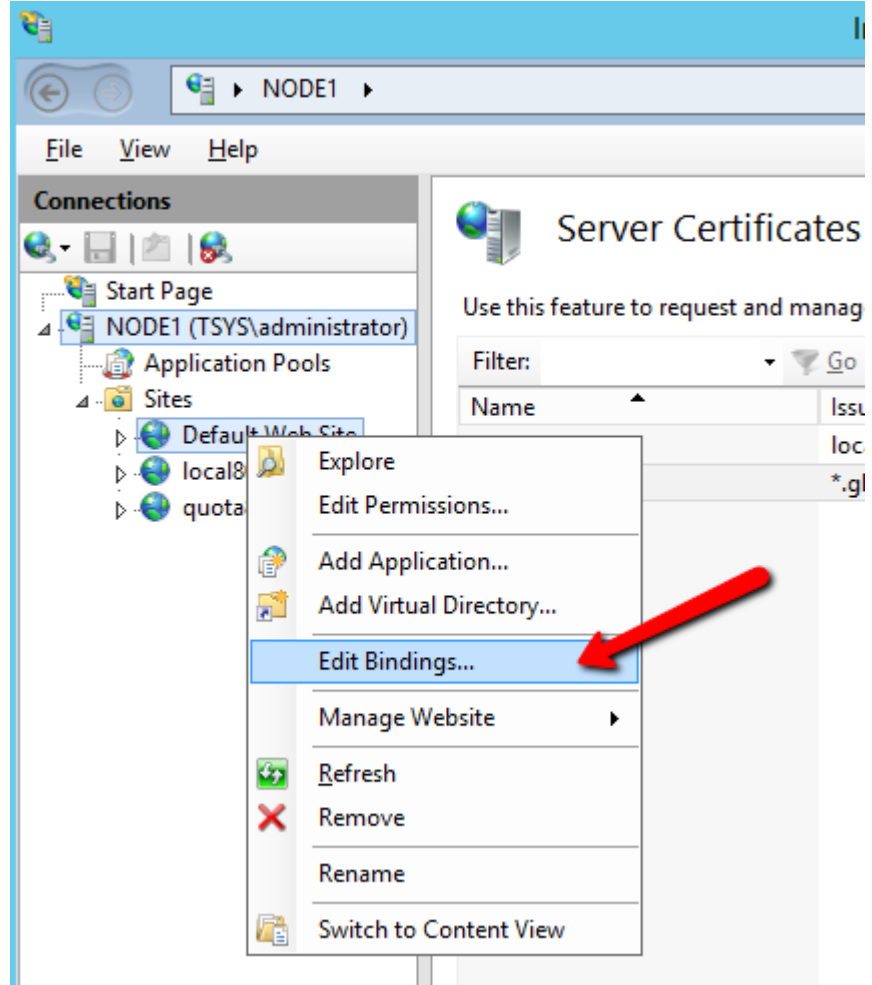

Dans la boîte de dialogue Liaison du site, éditez la liaison HTTPS.

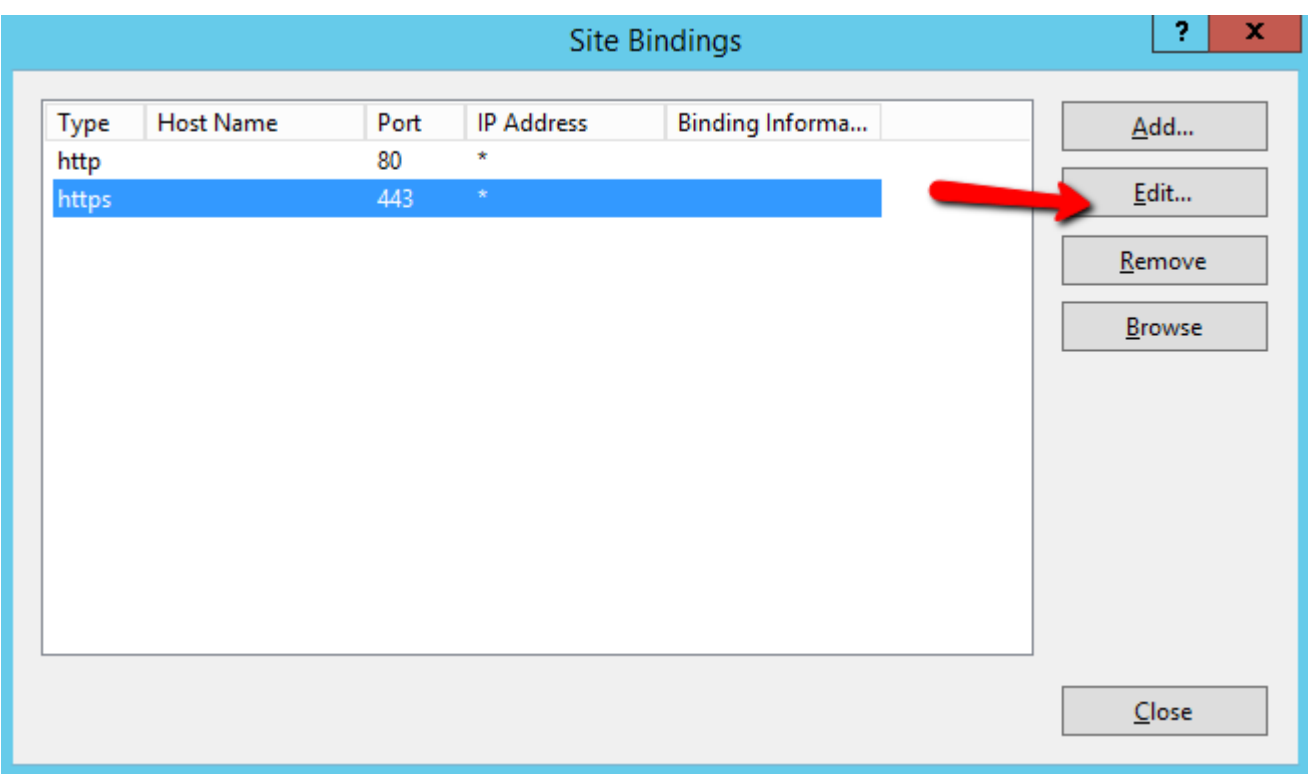

Maintenant, changez la liste déroulante de liaison "SSL certificate" vers le certificat SSL importé.

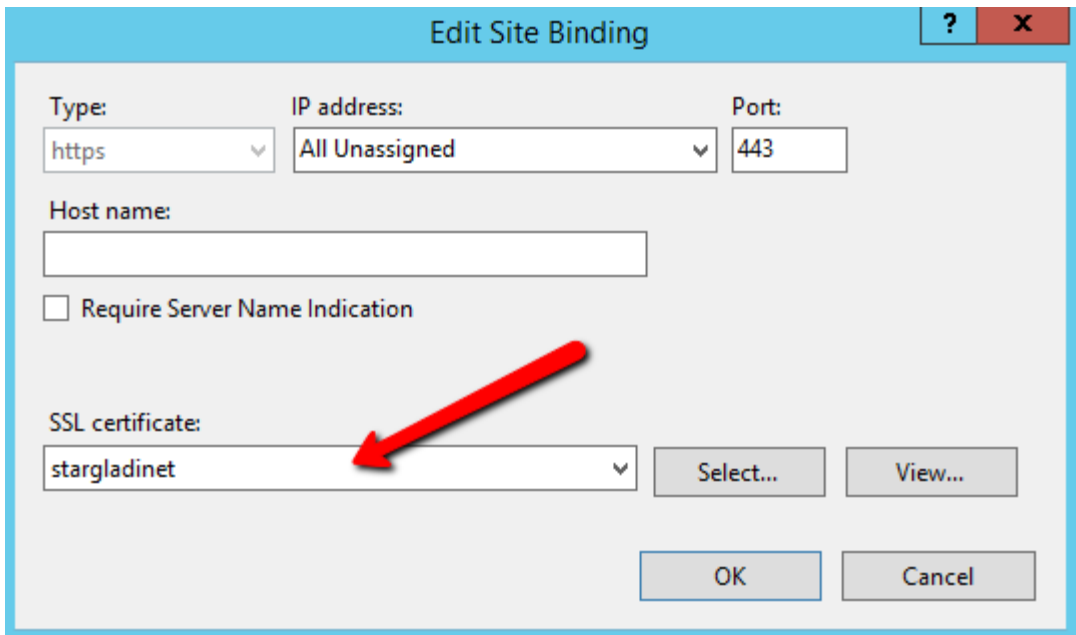

#### <span id="page-25-0"></span>URL externe

Maintenant nous pouvons retourner au Dashboard et Edit URL pour configurer l'URL externe du serveur Triofox.

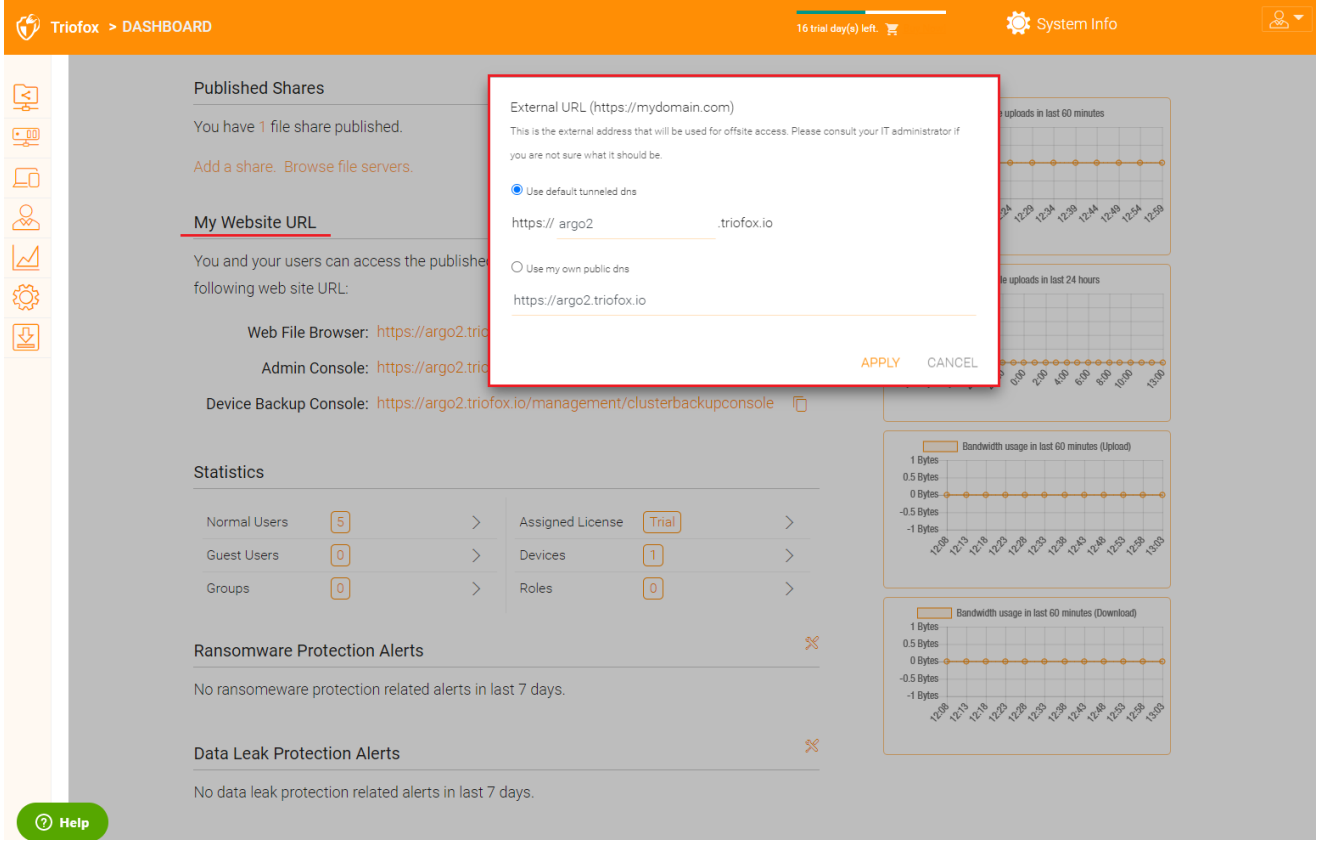

Pour des paramètres spécifiques concernant les nœuds de travail, allez à Info Système en haut et accédez au Nombre de nœuds de Worker.

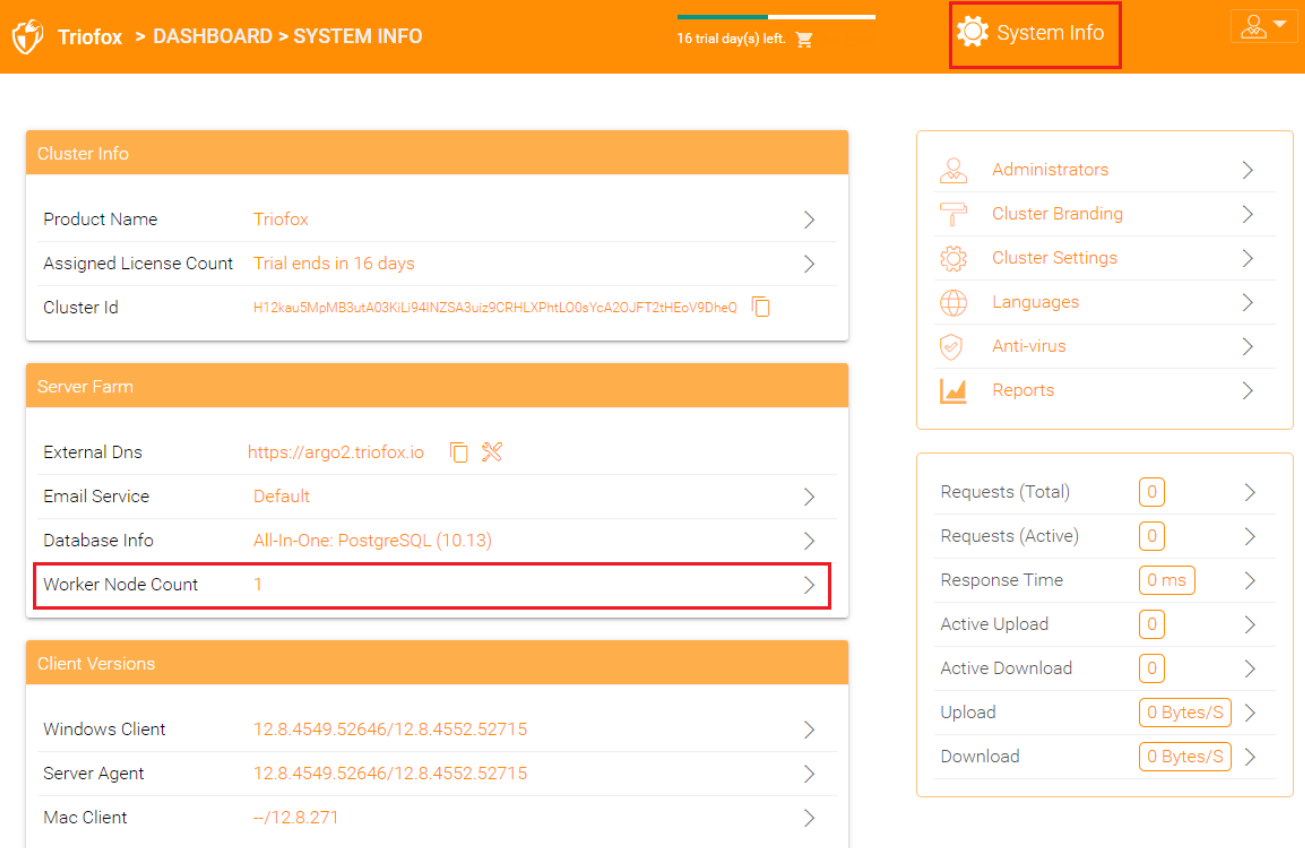

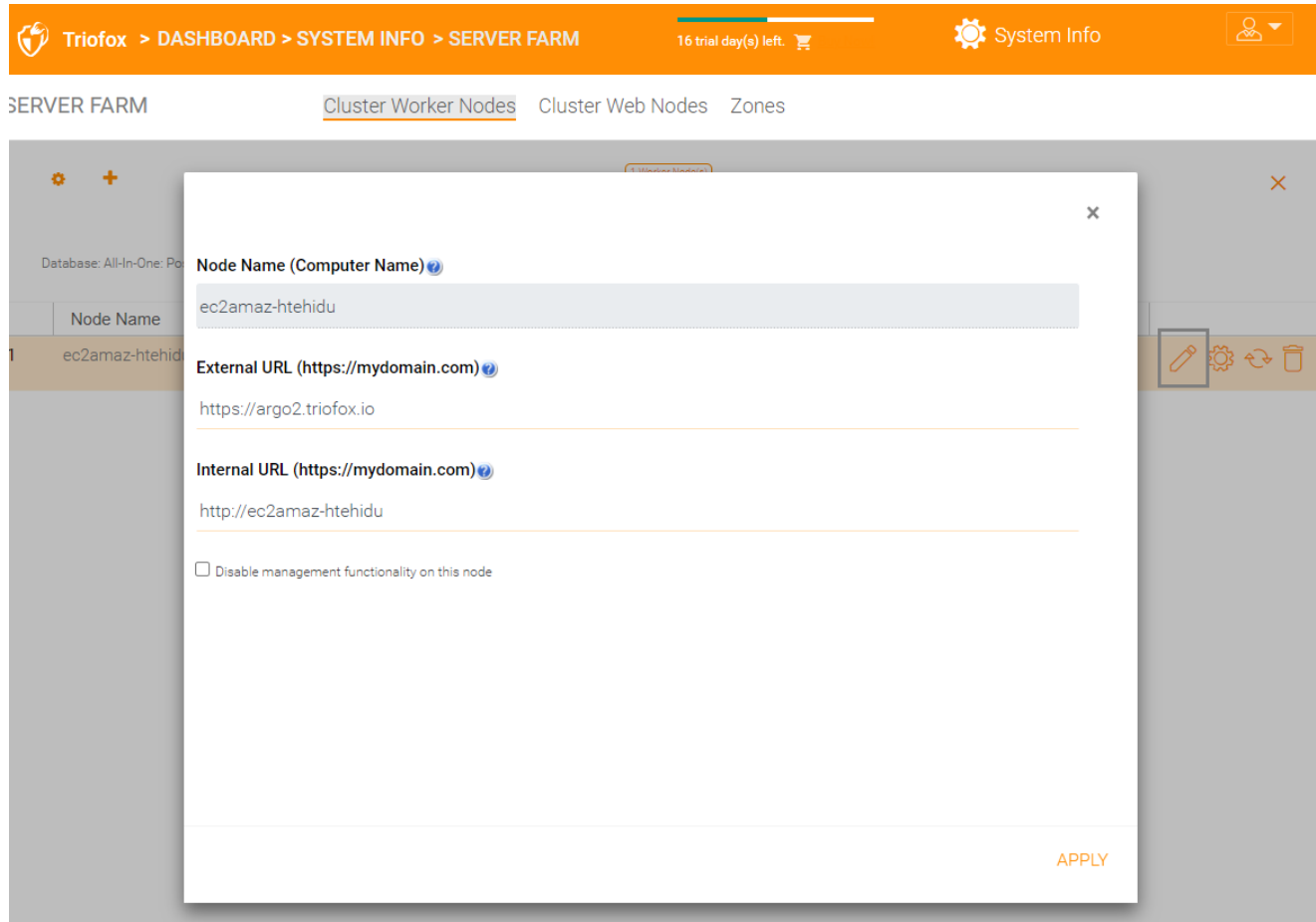

#### Nom du nœud

Cela correspond au nom d'hôte du serveur triofox. Cela n'a pas besoin d'être changé.

#### URL externe

Ceci est le nom de l'URL externe / DNS qui doit être configuré.

#### URL interne

Cela n'a pas besoin d'être changé.

### <span id="page-28-0"></span>Configuration du nœud de travail pour SSL

Connectez-vous au portail Web en tant qu'administrateur et sélectionnez Infos système en haut. Vous pouvez ensuite cliquer sur Compteur de nœuds de travail pour afficher les Paramètres Avancés pour le Cluster.

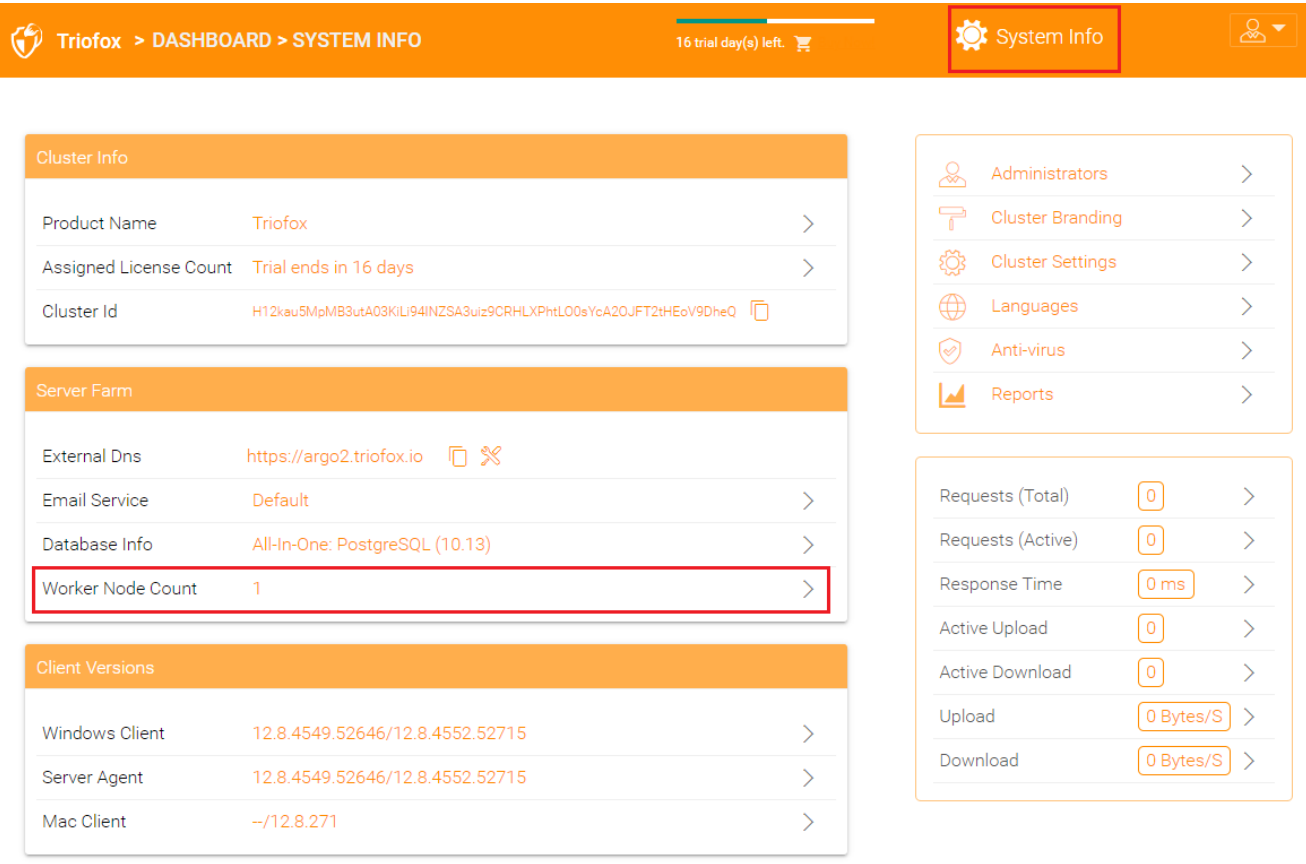

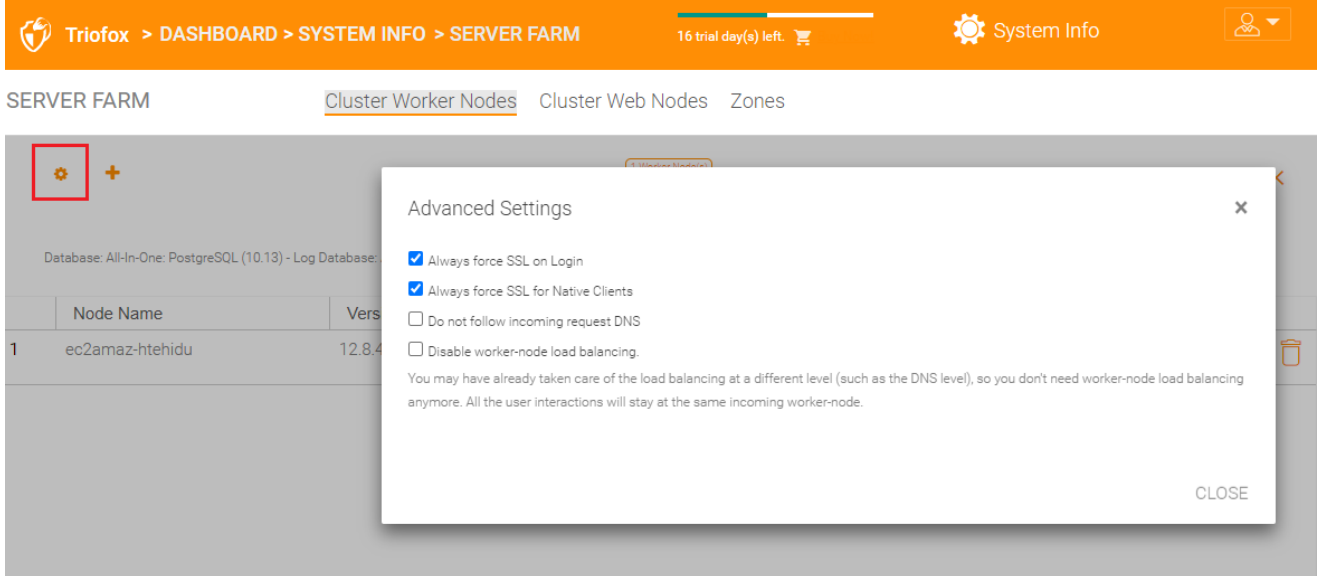

Maintenant, sélectionnez "Toujours forcer SSL à la connexion" et "Toujours forcer SSL pour les clients natifs".

Si vous utilisez le certificat SSL auto-signé, le portail web est le seul client qui vous permet de vous connecter après quelques avertissements de certificat SSL. Tous les autres clients natifs, tels que les clients Windows, mobiles et Mac, rejettent la connexion.

Si vous avez un répartiteur de charge à l'avant du serveur triofox et que vous déchargez SSL vers le répartiteur de charge. Vous n'aurez pas à cocher la case 'Toujours forcer SSL' . Sinon, la connexion peut échouer car SSL est déjà déchargé sur le répartiteur de charge.

#### Vous pouvez également modifier les propriétés du noeud.

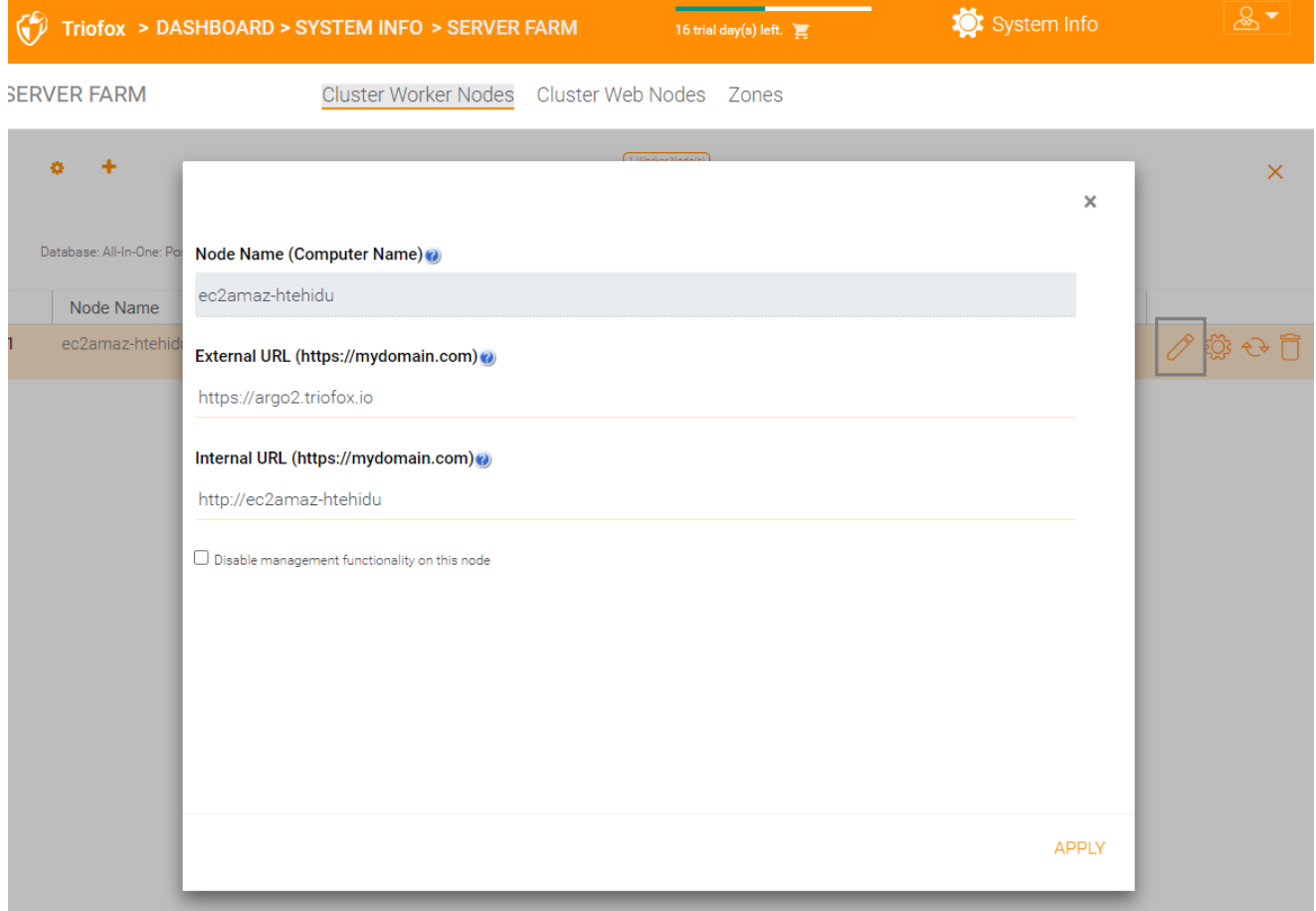

Le nom du noeud doit correspondre au nom d'hôte du noeud.

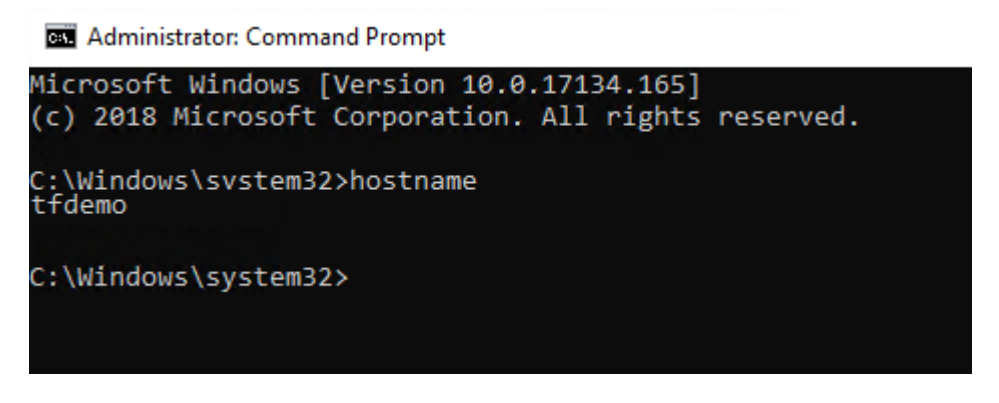

L'URL externe doit correspondre à l'URL externe pour HTTPS. (Si vous n'avez pas encore de certificat SSL, cela peut être HTTP pour l'instant).

L'URL interne devra correspondre à l'adresse IP interne ou au nom DNS privé du nœud et au protocole HTTP ou HTTPS.

### <span id="page-31-0"></span>Vérifier l'URL externe, l'URL interne et le nom du noeud

#### <span id="page-31-1"></span>Vérifier l'URL externe

Il est très facile de vérifier si votre URL externe est correctement configurée. Il vous suffit de pointer votre navigateur vers l'URL externe et de vérifier que la page de connexion est affichée et qu'aucun avertissement SSL n'apparaît.

Vous pouvez également vérifier l'URL externe en effectuant un partage de fichier à votre propre adresse e-mail en dehors du système Triofox. Une invitation au partage de fichiers sera envoyée à cette adresse e-mail. Après avoir reçu l'e-mail, cliquez sur le lien dans l'e-mail et vérifiez que le lien pointe vers l'URL externe.

L'URL externe est utilisée dans le modèle de partage de courriel. Ainsi, avec un simple test de partage de fichiers, vous pouvez vérifier que l'URL externe est correctement configurée.

#### <span id="page-31-2"></span>Vérifier l'URL interne

Pour vérifier l'URL interne, vous pouvez accéder à l'adresse sur un ordinateur connecté au même réseau à l'aide de votre navigateur Web.

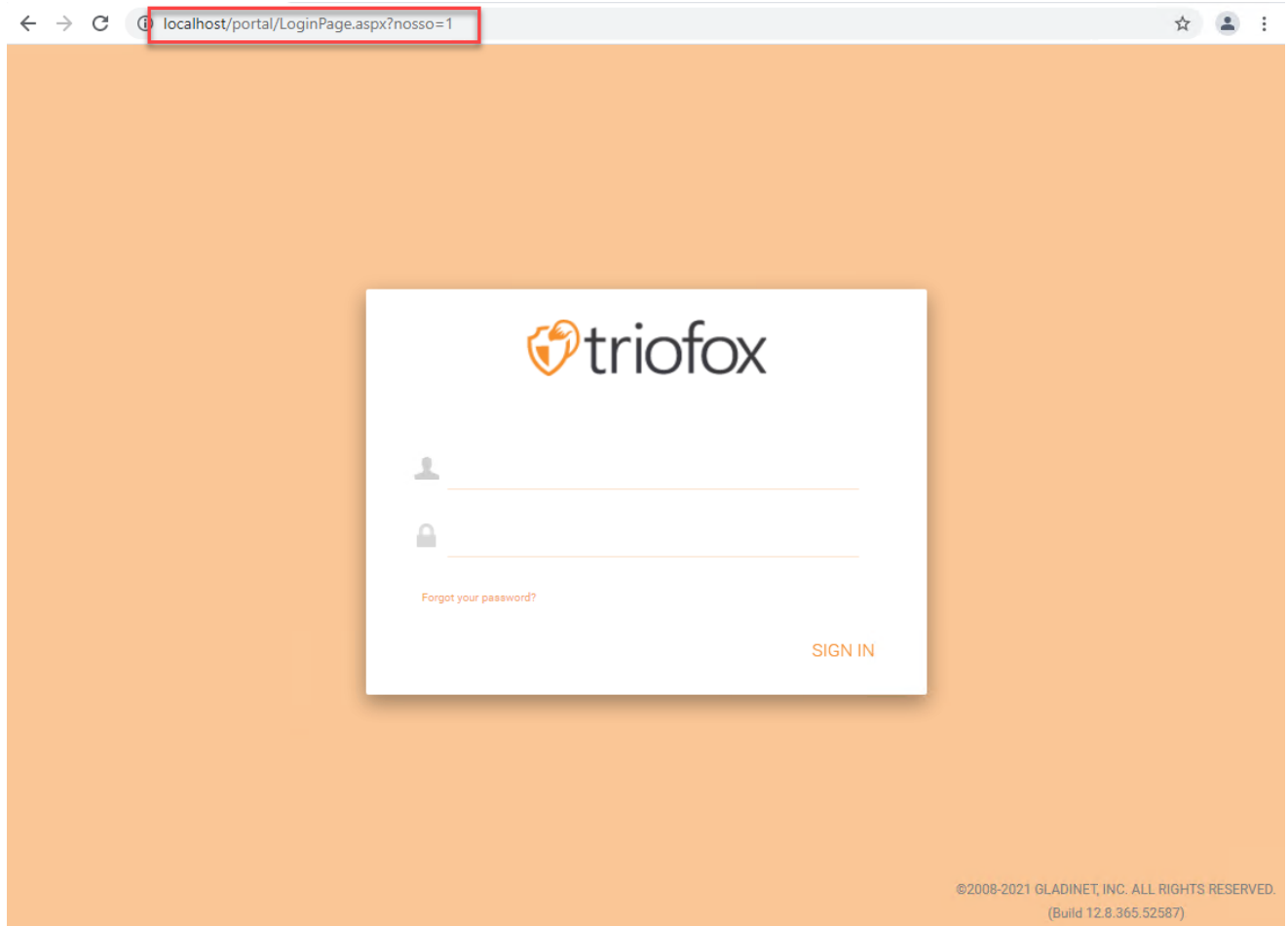

### <span id="page-32-0"></span>Vérifier le nom du noeud

Pour vérifier que le nom du noeud est correct, vous pouvez faire un clic droit sur un dossier et utiliser l'option "Partager" pour vérifier que l'e-mail a été reçu et pointer correctement vers une URL externe.

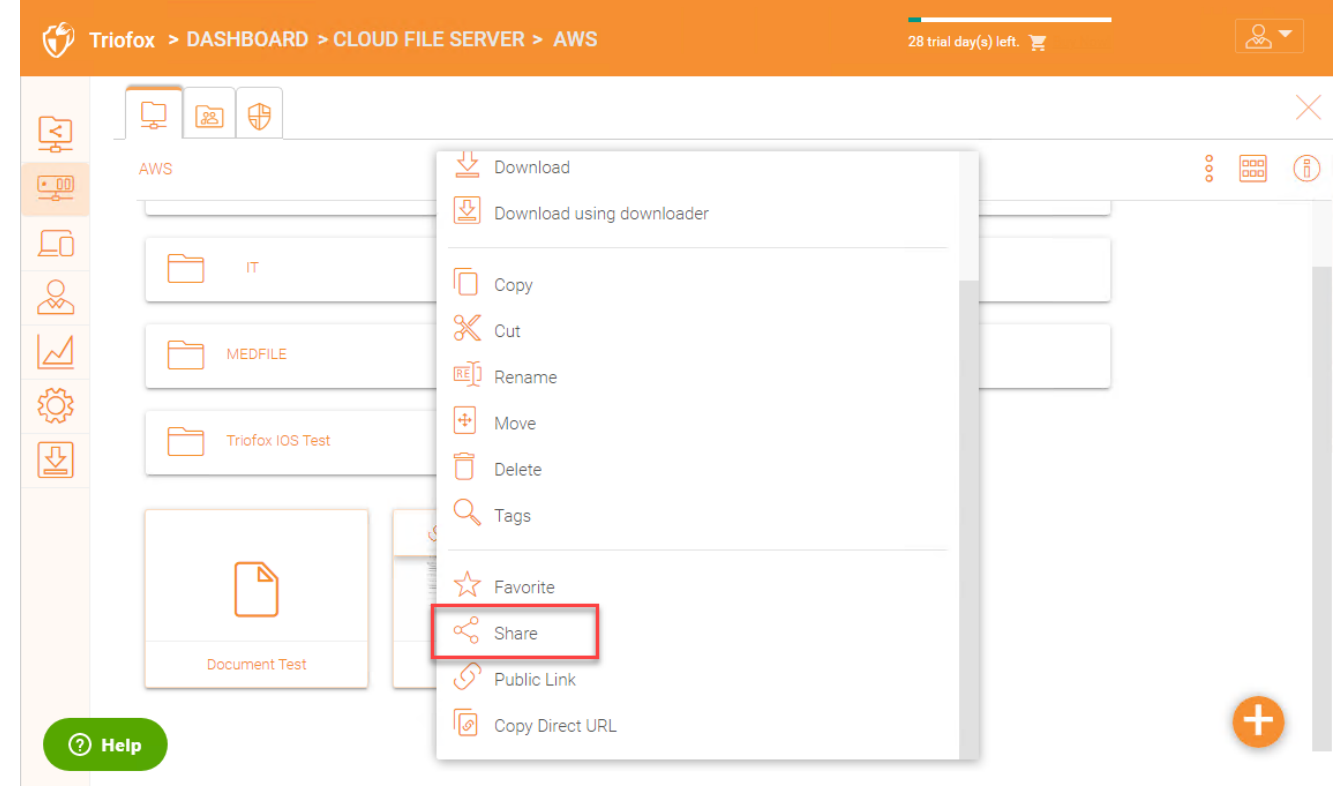

### <span id="page-34-0"></span>Ajouter des serveurs Triofox supplémentaires au cluster

Ajouter un serveur Triofox supplémentaire est aussi simple que d'installer le premier serveur Triofox. Exécutez l'installateur du serveur Triofox sur un autre serveur, en spécifiant la même base de données que le premier serveur de la ferme du serveur.

Ajouter plus de serveurs Triofox à une ferme de serveurs existante est optionnel.

Si vous n'avez que quelques centaines d'utilisateurs, vous n'avez pas besoin d'un second nœud d'un point de vue évolutif. Le point de redimensionnement pour ajouter un deuxième serveur Triofox est de 1000 utilisateurs. Il est toujours préférable de mettre à l'échelle verticale en premier, p. ex. en transformant une machine à 2 CPU en une machine à 4 CPU et en ajoutant de la RAM au serveur Triofox, avant de redimensionner horizontalement en ajoutant plus de serveurs Triofox.

Cependant, du point de vue de la haute disponibilité (HA), il peut être logique d'utiliser un second serveur Triofox.

Dans l'interface utilisateur, si vous voyez le cluster, cela signifie la ferme du serveur

Si vous voulez redimensionner le cluster à plus d'un serveur Triofox, vous devez utiliser un serveur de base de données externe. Le déploiement "tout-en-un" avec une base de données locale PostgreSQL n'est pas destiné à la mise à l'échelle ou à la haute disponibilité.

Un répartiteur de charge matériel ou logiciel est nécessaire si plus d'un serveur Triofox est déployé dans un cluster.

Tous les serveurs Triofox dans le même cluster doivent utiliser le même fuseau horaire.